# الدليل المرجع للأجهزة

وحدة تحكم OMEN X

© Copyright 2016 HP Development Company, L.P.

تعد Bluetooth علامة تجارية مملوكة لأصحابها ويتم استخدامها من قِبل .HP Inc بموجب ترخيص.

المعلومات الواردة في هذا المستند خاضعة للتغيير بدون إشعار. يعد بيان الضمان الصريح المرفق مع منتجات وخدمات شركة HP هو الضمان الوحيد للمنتجات والخدمات التي تقدمها الشركة. يجب عدم تفسير أي شيء هنا على ً أنه يشكل ضمانًا إضافيًا. تُخلي شركة HP مسؤوليتها عن أية أخطاء فنية أو أخطاء تحريرية أو حذَفَ بِهَذا الدليل.

الإصدار الثاني: نوفمبر ٢٠١٦

الإصدار الأول: أغسطس ٢٠١٦

الرقم المرجعي للمستند: 172-908390

#### إشعار المنتج

يشرح هذا الدليل الميزات المشتركة في أغلب الطرازات. قد لا تتوفر بعض الميزات في الكمبيوتر الخاص بك.

#### شروط البرامج

بمجرد تثبيت، أو نسخ، أو تنزيل، أو استخدام بُخلافُ ذلكُ لأيَ منتجِّ برمَجيَّ تَم تَثْبيته في جهاز<br>الكمبيوتر هذا مسبقًا، فأنت توافق على الالتزام ,<br>بشـروط اتفاقية ترخيص المسـتخدم النـهائي من<br>EULA) HP). إذا كنت لا توافق عـلى شـروط الترخيص هذه، فإن الحل الوحيد هو إرجاع المنتج الذي لم يتم استخدامه بالكامل (أجهزة وبرامِج) خلال ١٤ يومًا لاسترداد المبلغ المدفوع كاملاً وذلك وفقًا لسياسة استرداد المبلغ المدفوع الخاصة بالبائع.

للاطلاع على المزيد من المعلومات أو لطلب استرداد ثمن الكمبيوتر بالكامل، يرجى الاتصال بنقطة البيع المحلية لديك (البائع).

#### حول هذا الكتاب

- <u>A</u> تحذير! يشير إلى موقف خطر، إذا لم يتم تجنبه، **قد** يتسبب في الوفاة أو إصابة خطيرة.
- <u>٨</u> تنبيه: يشير إلى موقف خطر، إذا لم يتم تجنبه، **قد** يتسبب في حدوث إصابة بسيطة أو متوسطة.
- ﴿ ۗ<mark>إ هام:</mark> يشير إلى معلومات من المفترض أن تكون هِامة لكن ليست مرتبطة بأخطار. إشعار ينبّه المستخدم أنّ الإخفاق في اتباع إجراء كما هو موضح تمامًا يمكن أن يؤدي إلى فقدان البيانات أو تلفُ الأجمزة أو البرامج. كما<br>يحتوي على معلومات ضرورية لشرح مفهوم أو لاستكمال مهمة.
	- <del>"</del> ملاحظة: يحتوي على معلومات إضافية للتركيز على نقاط هامة في النص الرئيسـي أو تكملتها.
		- ن∕: ت**لميح:** یوفر تلمیحات مفیدة لإتمام مهمة.

# جدول المحتويات

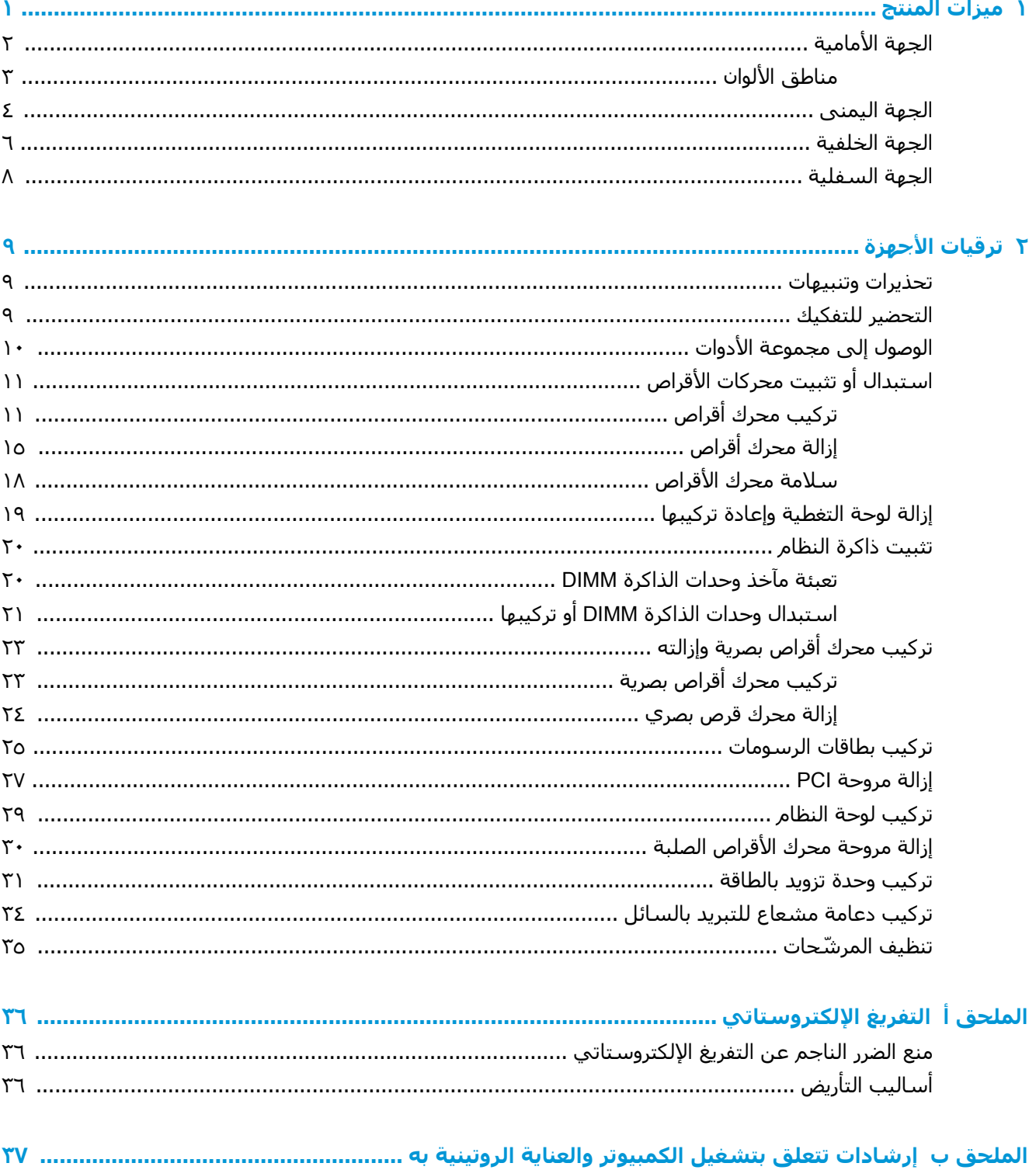

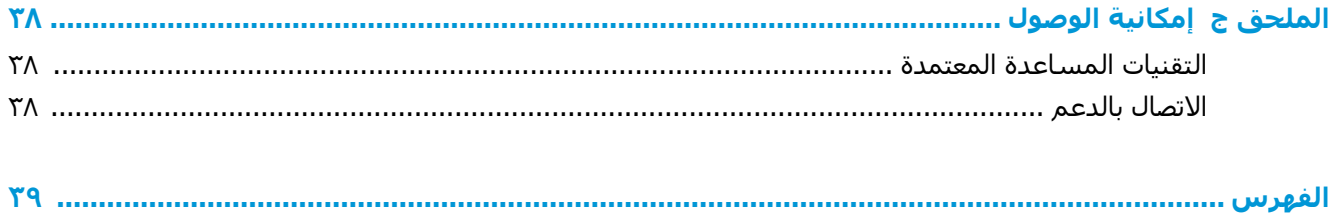

#### ميزات المنتج  $\overline{\phantom{a}}$

<span id="page-6-0"></span>جهاز OMEN X هو كمبيوتر رأسـي للألعاب ذو أداء عالٍ، وقابل للتخصيص، وقابل للتمديد.

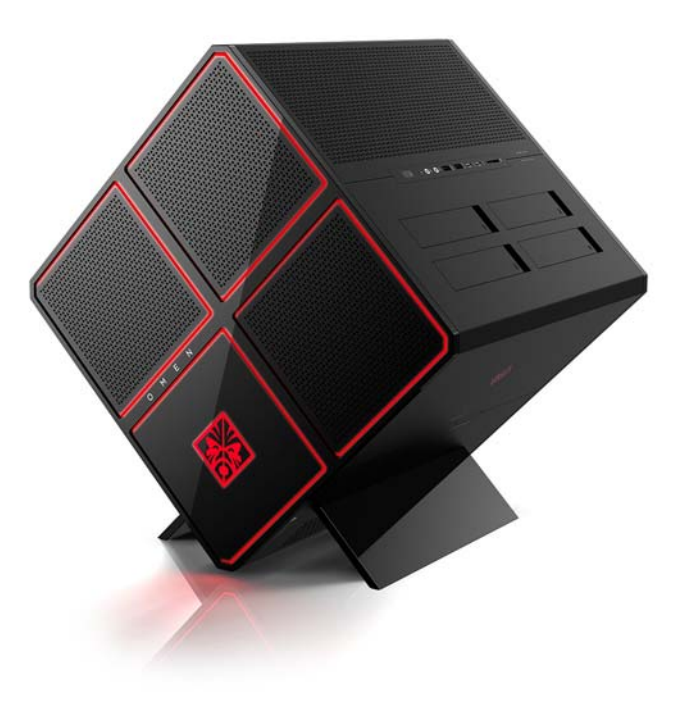

ﷺ <mark>ملاحظة: قد يختلف لون المنتج والميزات.</mark>

# الجهة الأمامية

<span id="page-7-0"></span>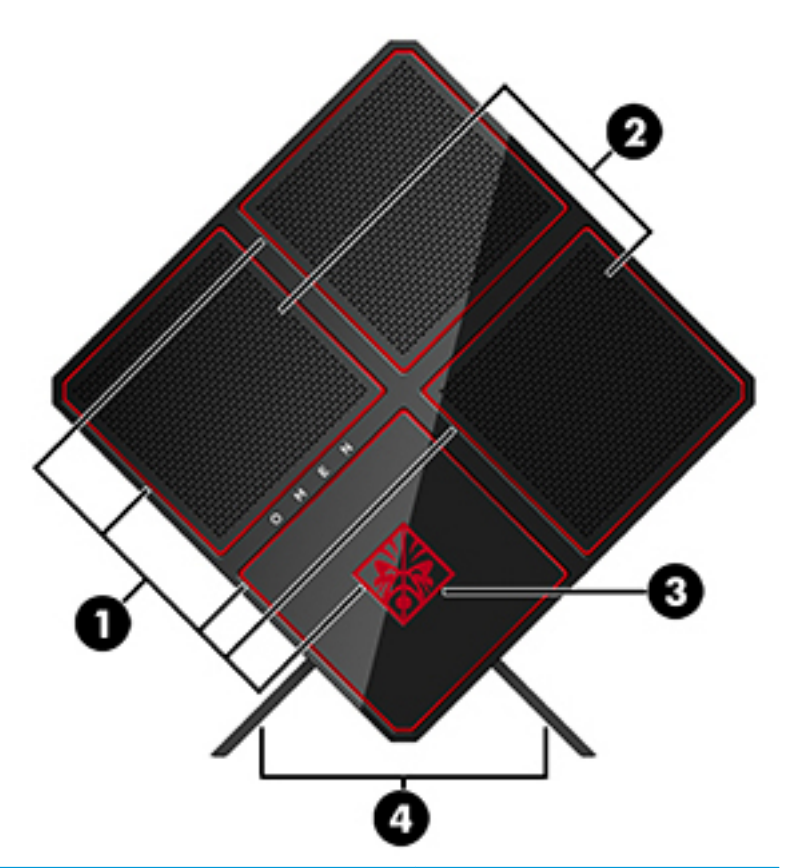

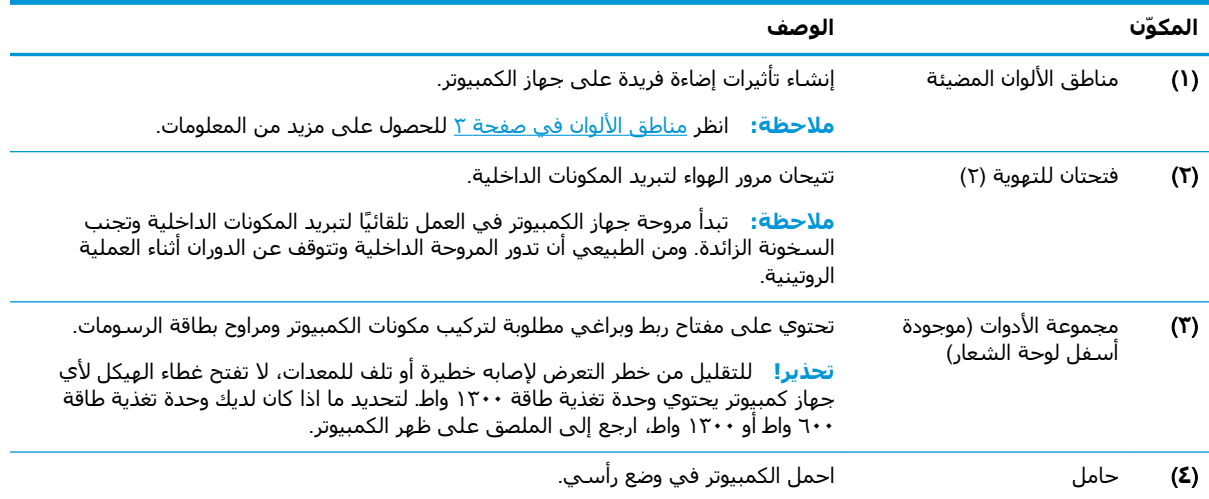

#### مناطق الألوان

<span id="page-8-0"></span>يتضمن الكمبيوتر تسع مناطق ألوان مضاءة قابلة للبرمجة تسمح لك بإنشاء تاثيرات إضاءة فريدة. باستخدام وحدة تحكم OMEN Control، يمكنك تخصيص الألوان الخاصة بكل منطقة أو مجموعة من المناطق.

。<br><mark>② ملاحظة: عند إعدادك لجهاز الكمبيوتر الخاص بك لأول مرة، تكون كل مناطق الألوان باللون الأحمر.</mark>

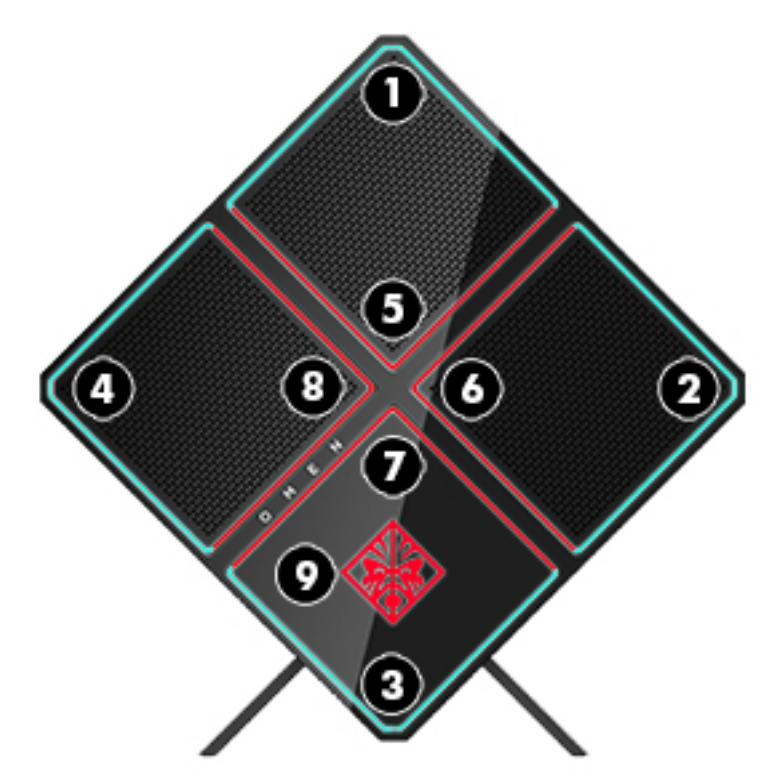

توجد أربعة تأثيرات ألوان يمكنك تخصيصها في برنامج وحدة تحكم OMEN Control:

- لون ثابت—خصّص سطوع ولون الإضاءة لكل من مناطق الألوان التسع.
- عرض اللون—خصّص مجموعتين إلى أربع مجموعات ألوان لجميع مناطق الألوان. سـتنتقل الألوان من<br>مجموعة لأخرى بعد فترة زمنية معينة.
	- عرض الصوت—عيّن سطوع الإضاءة لتستجيب لتردد خرج الصوت.
	- إيقاف التشغيل—قم بإيقاف تشغيل الإضاءة في جميع مناطق الألوان.  $\bullet$

لفتح برنامج وحدة تحكم OMEN Control وتخصيص تأثيرات الإضاءة:

حدّد زر Start (ابدأ)، وحدّد All apps (جميع التطبيقات)، ثم حدّد OMEN Control (وحدة تحكم OMEN ▲ .(Control

## **اϟجهة اϴϟمنى**

<span id="page-9-0"></span>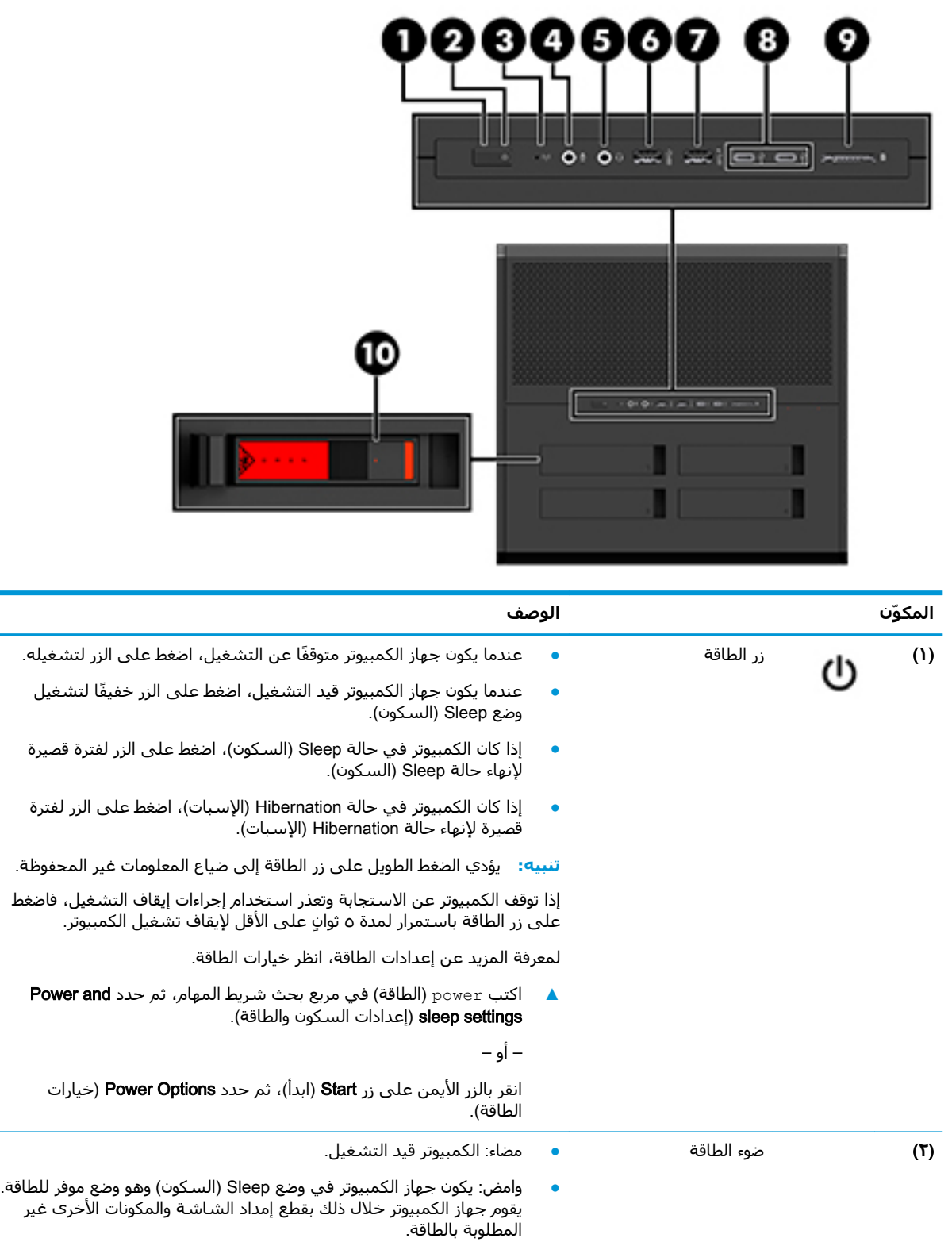

 $\overline{\phantom{a}}$ 

<span id="page-10-0"></span>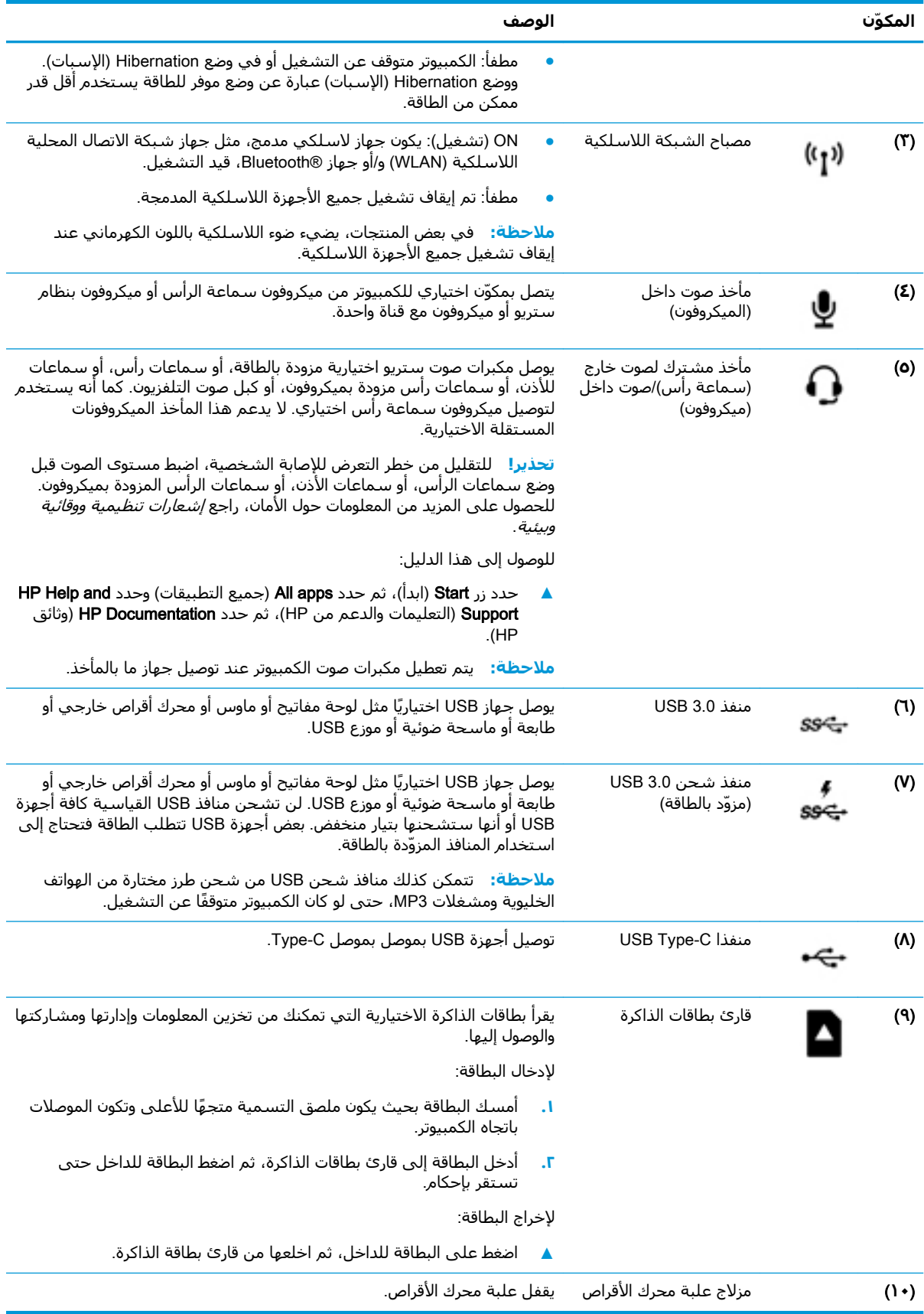

## **اϟجهة اϟخلفϴة**

<span id="page-11-0"></span>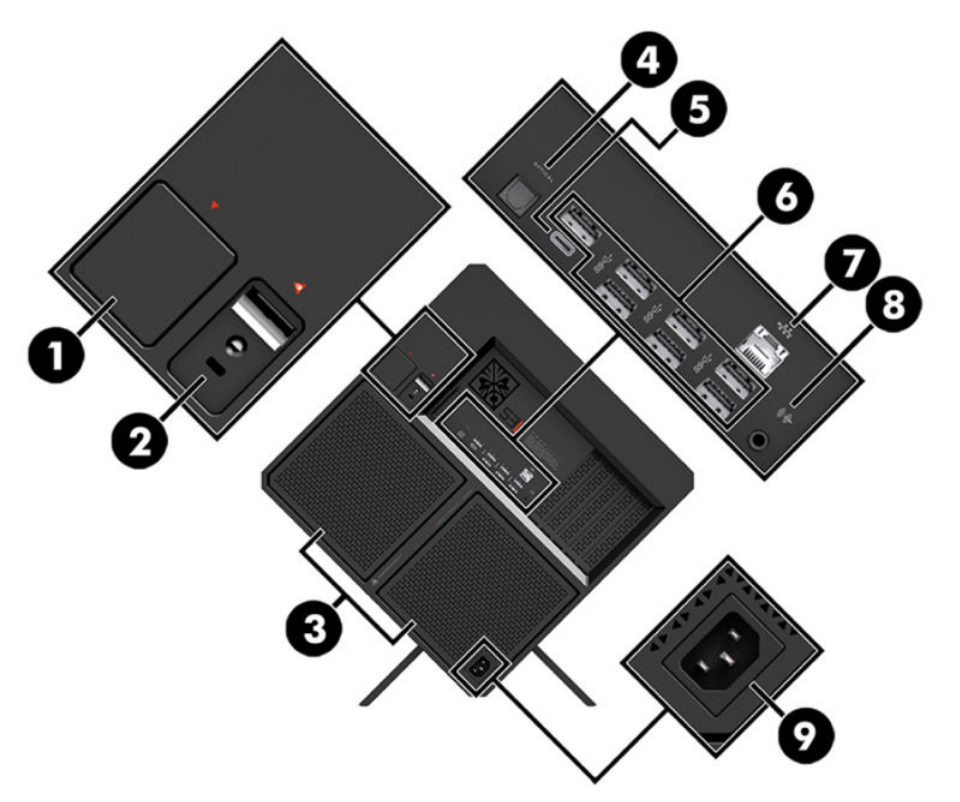

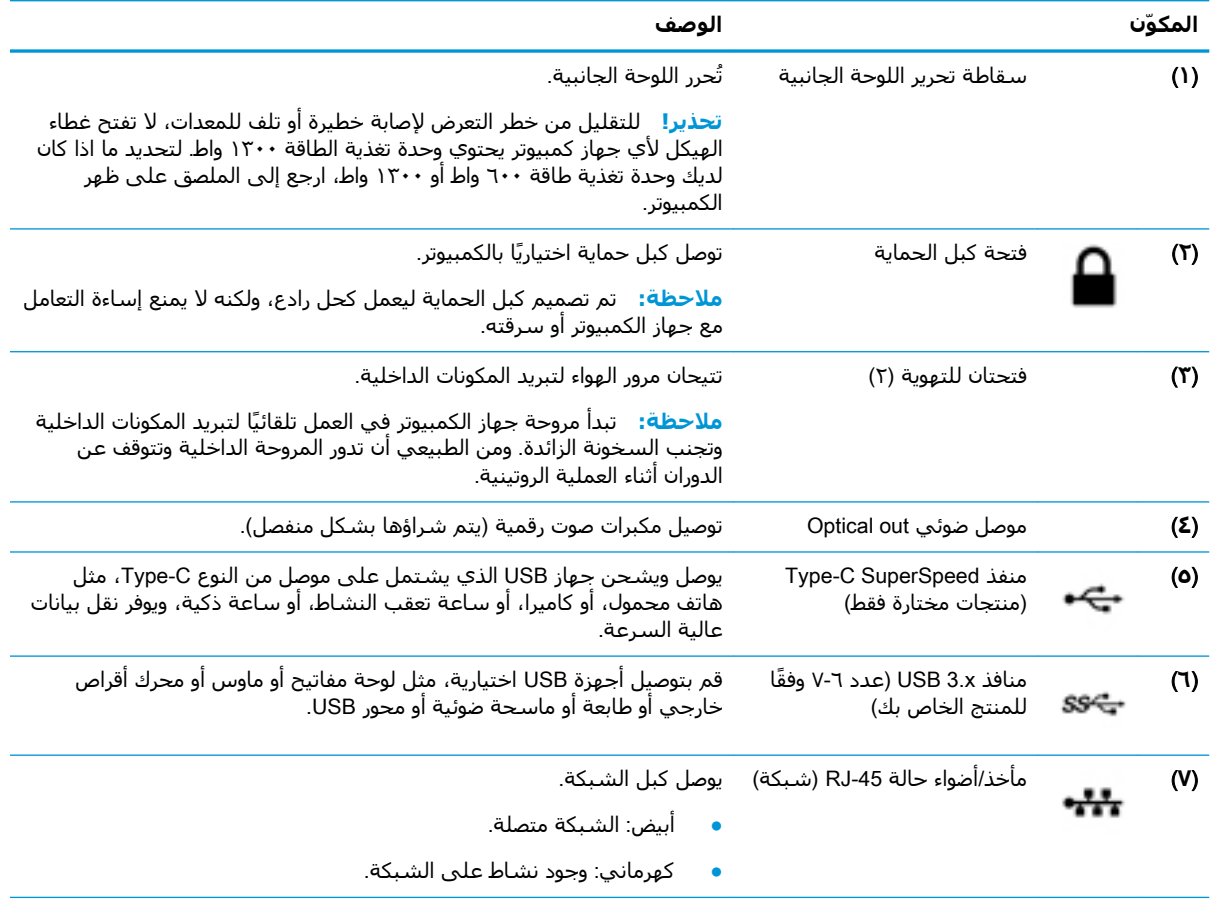

<span id="page-12-0"></span>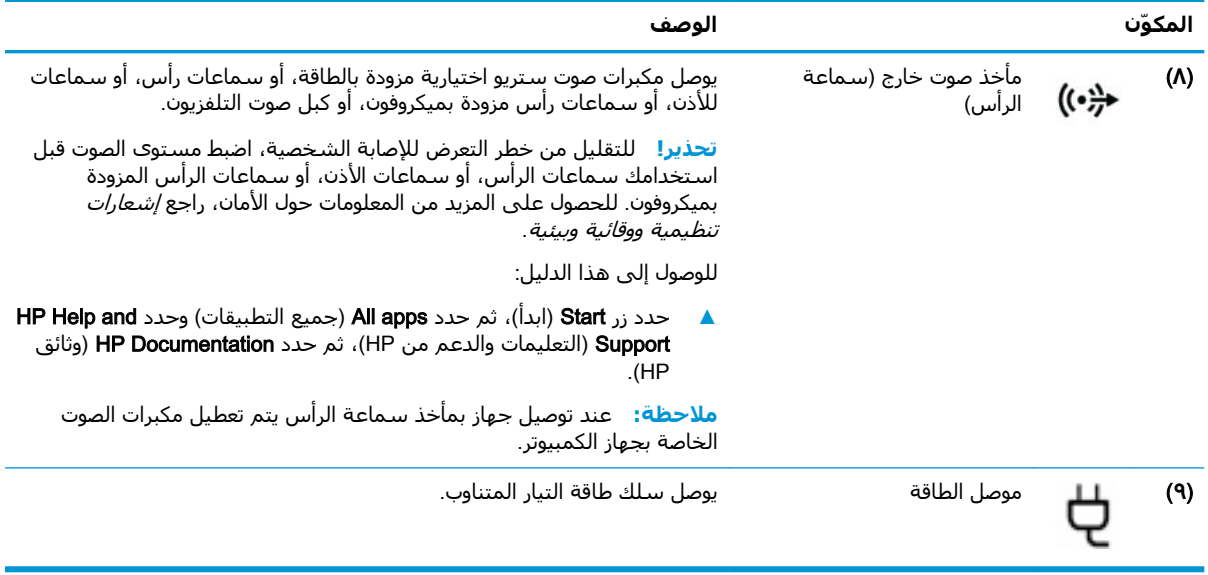

# <mark>الجهة السفلية</mark>

<span id="page-13-0"></span>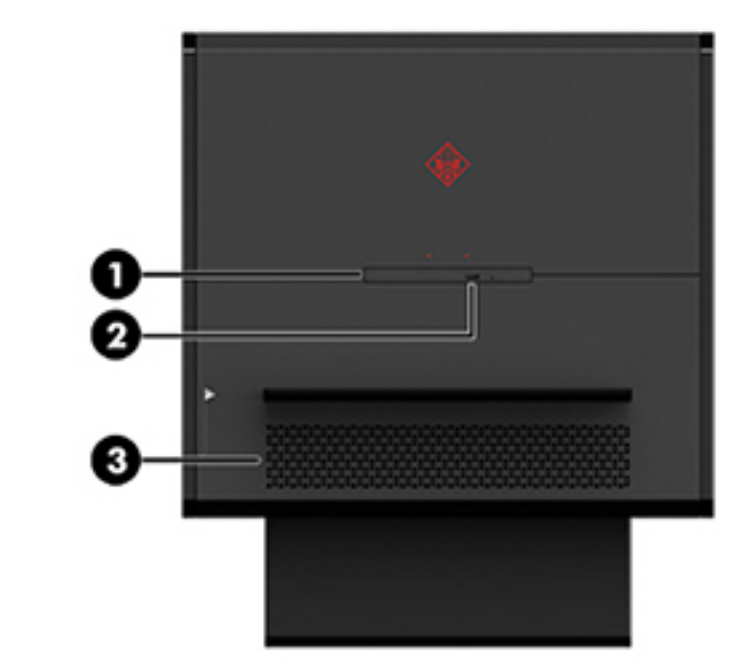

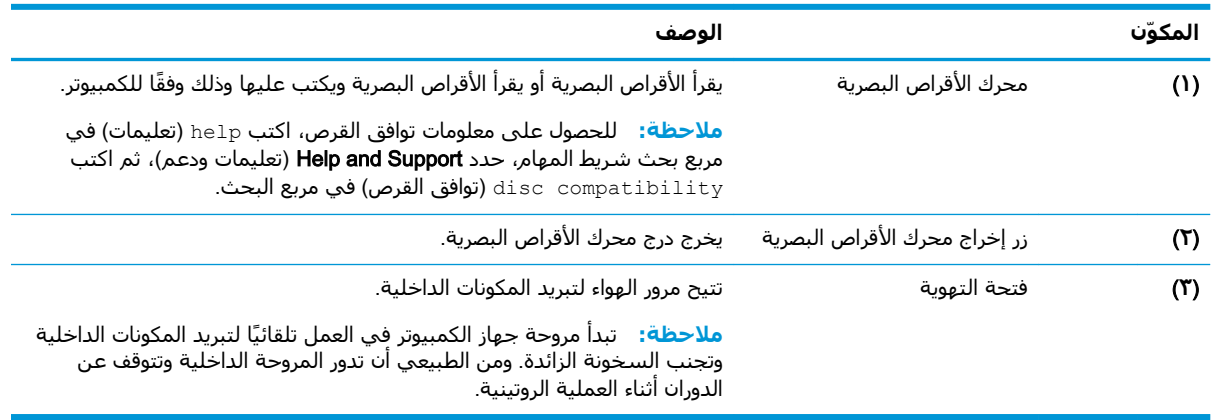

# **٢ Ηرϴϗات اΟϷهزة**

## تحذيرات وتنبيهات

قبل تنفيذ الترقيات، تأكد من قراءة كافة الإرشادات، والتنبيهات، والتحذيرات القابلة للتطبيق بعناية.

<span id="page-14-0"></span>ن الأخراط الغليل خطر التعرض لإصابة شخصية ناجمة عن الصدمة الكهربائية، أو الأسطح الساخنة، أو الحريق: <u>ال</u>مريق: ال

افصل سـلك الطاقة من مأخذ التيار المتردد واترك مكونات النظام الداخلية حتى تبرد قبل أن تلمسـها.

تجنب تعطيل قابس تأريض سـلك الطاقة. حيث يُعتبر مقبس التأريض ميزة أمان مهمة.

صِل سـلك الطاقة بمأخذ مؤرض (أرضي) يسـهل الوصول إليه طوال الوقت.

للحد من مخاطر التعرض إلى إصابة خطيرة، اقرأ د*ليل الأمان والراحة*. يوضح إعداد محطة العمل المناسب، ويوفر توجيهات لوضع الجسم وعادات العمل التي تزيد من راحتك الجسدية ويقلل من خطر التعرض إلى إصابة. كما يوجد بالدليل أيضًا معلومات سلامة تتعلق بالجوانب الكهربائية والميكانيكية. يتوفر *Safety & Comfort Guide* [.http://www.hp.com/ergo](http://www.hp.com/ergo) لادليل السلامة والراحة) في موقع HP على الويب على http://www.hp.com/ergo

الاخ**زا ال**أجزاء المتصلة بالطاقة والمتحركة بالداخل.

افصل الطاقة عن الجهاز قبل إزالة لوحة التغطية.

قم بتبديل وضع لوحة التغطية وتثبيتها قبل إعادة توصيل الطاقة للجهاز.

نه الله: باستطاعة الكهرباء الساكنة أن تتلف المكونات الكهربائية للكمبيوتر أو المعدات الاختيارية. وقبل البدء , بالإجراءات التالية، تأكد من تفريغ نفسك من شحنة الكهرباء الساكنة وذلك بلمس جسم معدني مؤرض لفترة قصيرة. انظر <u>التفريغ الإلكتروستاتي في صفحة ٣٦</u> للحصول على مزيد من المعلومات.

## <mark>التحضير للتفكيك</mark>

استخدم خطوات التفكيك التالية إذا لزم الأمر، وفقًا لما إذا كنت تقوم بتثبيت مكونات جديدة أو استبدال المكونات الموجودة بالفعل.

- <mark>١. أ</mark>زل كافة الوسائط القابلة للنقل، مثل محرك أقراص USB محمول، من الكمبيوتر.
- .ةϴΟارΧ هزةΟأ ةϳأ ϞϴϐشΗ ϒϗأو ϢΛ ˬϞϴϐتشϟا ظامϧ لالΧ Ϧϣ ةΤϴΤλ قةϳطرΑ رΗوϴكمبϟا ϞϴϐشΗ ϒϗأو **٢.**
	- **٣.** افصل سـلك الطاقة عن مأخذ التيار المتردد وافصل أي أجهزة خارجية.
- نُ<mark>ظًا هام: عندما يكون الكمبيوتر متصلاً بمصدر طاقة التيار المتردد، تسري الفولتية دائمًا إلى لوحة النظام.</mark> ويجب عليك فصل سلك الطاقة عن مصدر الطاقة قبل فتح جهاز الكمبيوتر وذلك منعًا لتلف المكونات الداخلية.

# الوصول إلى مجموعة الأدوات

تحتوي مجموعة الأدوات على الآتي:

- محرك قرص صلب/أداة تزويد الطاقة  $\bullet$
- <span id="page-15-0"></span>مفك براغي/مفتاح ربط، Phillips بجانب واحد، سداسي بجانب واحد. تُستخدم براغي سداسية على بطاقة  $\bullet$ الرسومات ومراوح النظام (المشعاعات)
	- البراغي  $\bullet$

اسـحب غطاء الشـعار بعيدًا عن العلبة (١)، ومن ثم افصل الكبل عن العلبة (٢). توجد مجموعة الأدوات أسـفل غطاء الشعار (٣).

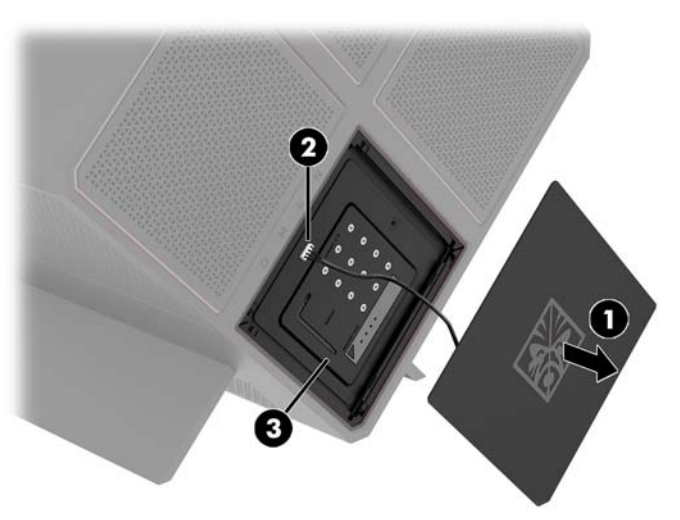

# <span id="page-16-0"></span>**اΘγبدال أو ΗثبΖϴ Τϣرϛات اϗϷراص**

توفر العلبة أربع حجرات لمحرك الأقراص الصلبة.

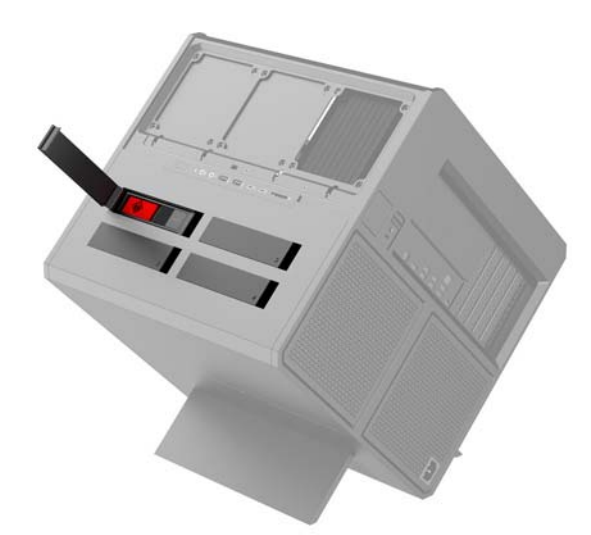

تدعم العلبة ثلاثة أنواع مختلفة لمحرك الأقراص الصلبة:

- محرك القرص الصلب مقاس ٣,٥ بوصات
- محرك أقراص ذو حالة صلبة مقاس ٢,٥ بوصة
	- محرك أقراص U.2

راصول الأ<mark>سلاحظة: يم</mark>كن تركيب محركات الأقراص الصلبة U.2 فقط في أعلى يمين حجرة محرك الأقراص.

## **Ηرΐϴϛ Τϣرك أϗراص**

- <mark>١.</mark> قم بتحضير جهاز الكمبيوتر للتفكيك (ا<u>لتحضير للتفكيك في صفحة ٩</u>).
- **٢.** اسـحب علـي الجانب الأيمن من باب محرك القرص الصلب لأعلـي، ومن ثم أدر الباب إلـي اليسـار. لاحظ بقاء الباب متصلاً بالعلبة.

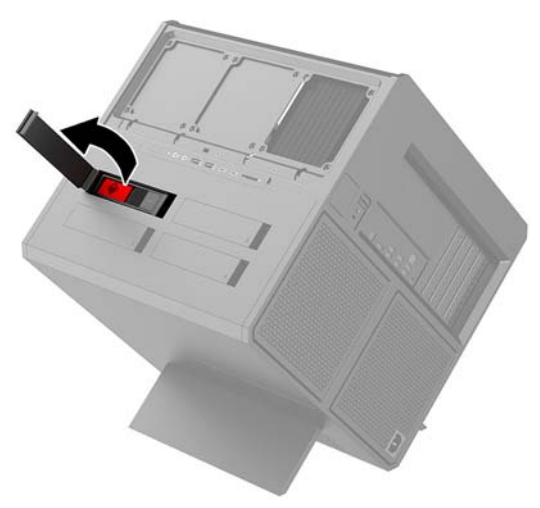

**٣.** أزلق مزلاج علبة محرك الأقراص لليسار (١)، ومن ثم استخدم مقبض السحب لسحب علبة محرك الأقراص خارج العلبة **(٢)**.

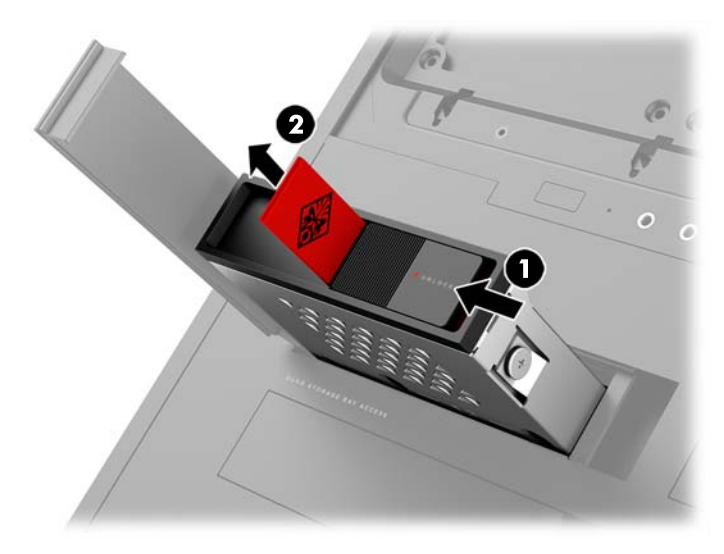

- <mark>٤.</mark> يجب تثبيت جميع محركات الأقراص بإحكام داخل علبة محرك الأقراص باستخدام البراغي. مواضع البراغي كالتالي:
	- )**١**( Τϣرك الأϗراص اϟصلبة ϣقاس ٣ ̄٥ Αوλات وΤϣرك أϗراص .2U
		- **(٢)** محرك أقراص صلب الحالة مقاس ٢,٥ بوصة
- راض<mark>ة: قبل</mark> تركيب محرك أقراص U.2 في علبة محرك الأقراص، يجب عليك أولاً تركيب محرك الأقراص الأقراص داخل دعامة المهايئ الخاصة بمحرك الأقراص.

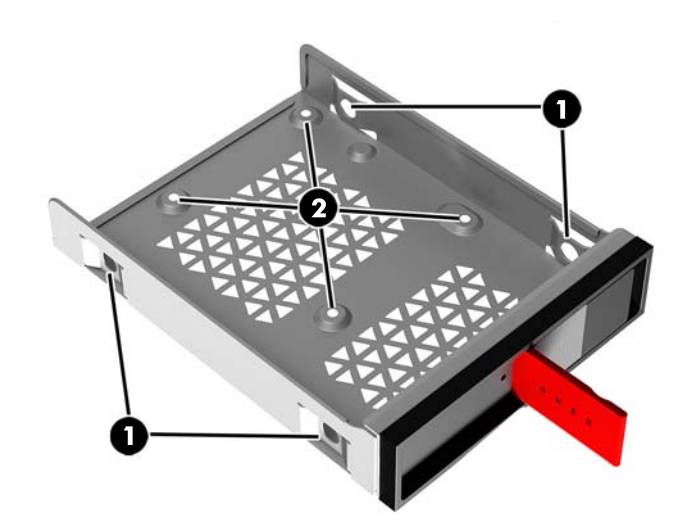

- **٥.** لتركيب محرك أقراص بداخل علبة محرك الأقراص:
- **أ. محرك القرص الصلب مقاس ٣٫٥ بوصات:** أدخل محرك الأقراص في علبة محرك الأقراص، ومن ثم قم بتثبيت براغب الذربعة.

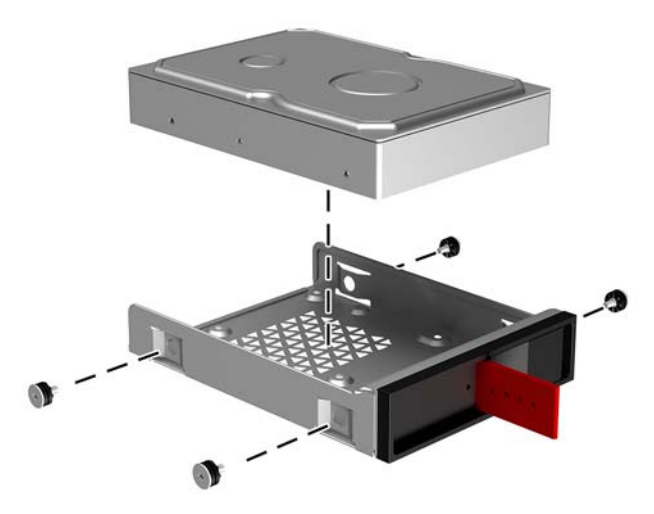

**ب. محرك أقراص ذو حالة صلبة مقاس ٢٫٥ بوصة:** أدخل محرك الأقراص في علبة محرك الأقراص<br>(١)، ومن ثم ثبت براغي التركيب الأربعة (٢).

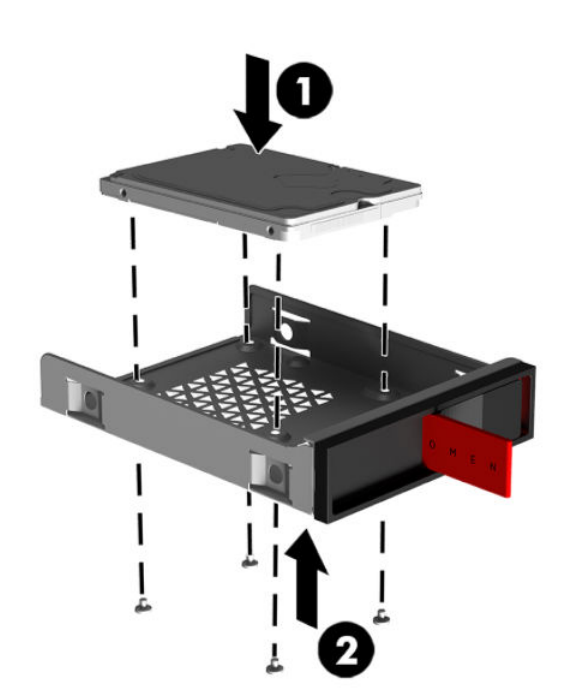

**محرك أقراص U.2:** أدخل محرك الأقراص في دعامة المهايئ وثبّتها بإحكام باستخدام البراغي<br>الأِربعة (**۱**). أدخل مجموعة دعامة المهايئ في علبة محرك الأقراص **(۲**)، ومن ثم ثبت براغي التركيب ج. الأربعة (٣).

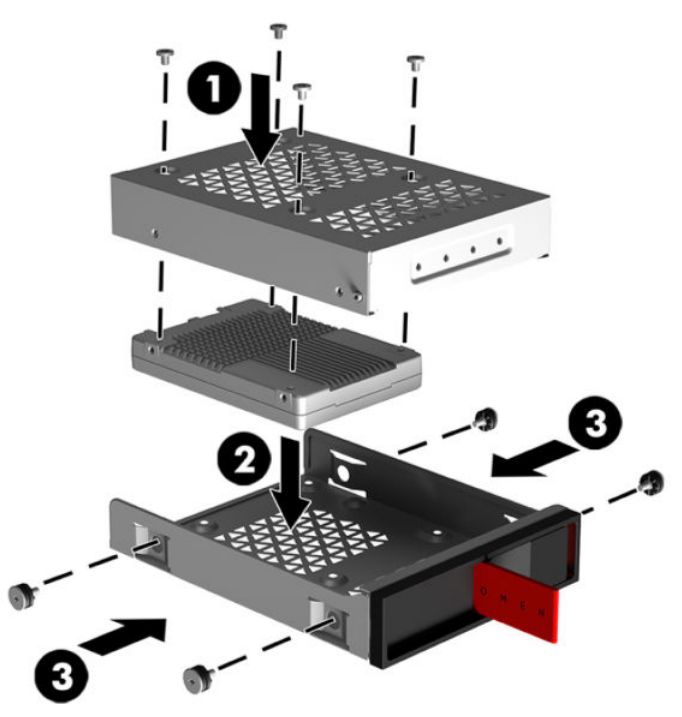

٦. أدخل علبة محرك الأقراص في حجرِة محرك الأقراص (١)، ومن ثم حرك مزلاج علبة محرك الأقراص إلي اليمين لإحكام تثبيت علبة محرك الأقراص (٢).

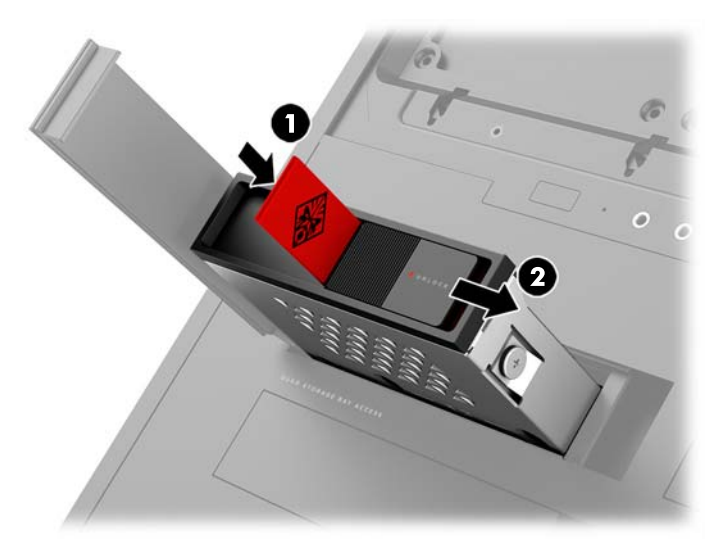

<span id="page-20-0"></span>**٧.** أدر الباب الخاص بمحرك القرص الصلب إلى اليمين واضغط لأسـفل حتى يسـتقر في مكانه.

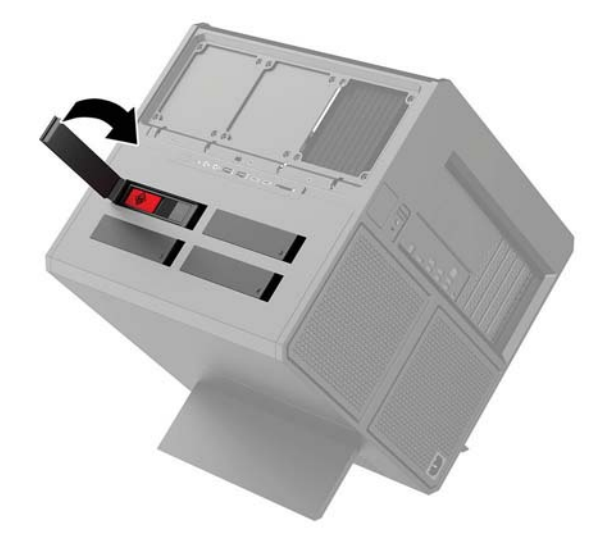

#### **·زاϟة Τϣرك أϗراص**

- لِي**َّا هام: قب**ل إزالة محرك الأقراص الصلبة، تأكد من إجراء نسخ احتياطي للبيانات على محرك الأقراص الصلبة بحيث ا ϳمكنϚ ϧقϞ اϟبϴاϧات إϟى Τϣرك الأϗراص اϟصلبة اϟجدϳد.
	- <mark>١. ق</mark>م بتحضير جهاز الكمبيوتر للتفكيك (التحضير للتفكيك في صفحة ٩).
	- **٢.** اسـحب علـي الجانب الأيمن من باب محرك القرص الصلب لأعلـي، ومن ثم أدر الباب إلـي اليسـار. لاحظ بقاء الباب متصلاً بالعلبة.

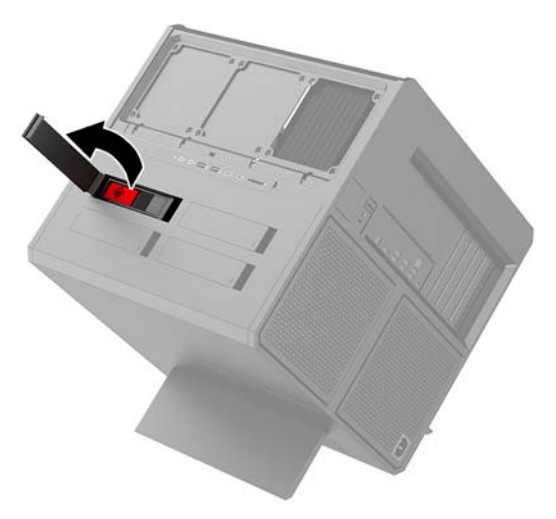

**٣.** أزلق مزلاج علبة محرك الأقراص لليسار (١)، ومن ثم استخدم مقبض السحب لسحب علبة محرك الأقراص Χارج اόϟلبة )**٢**(.

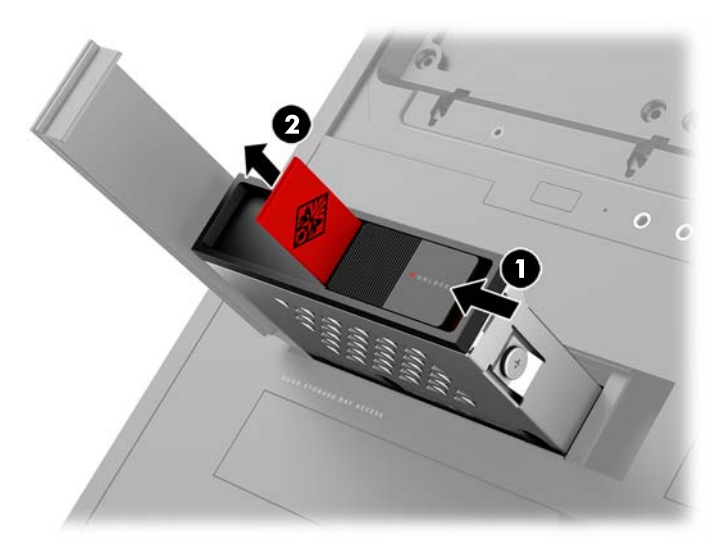

- <mark>٤.</mark> لإزالة محرك قرص من علبة محرك الأقراص:
- **أ. محرك القرصِ الصلب مقاس ٣٫٥ بوصات:** أزل براغي التركيب الأربعة (١) من جانبي العلبة، ثم ارϊϓ Τϣرك الأϗراص اϟصلبة Χارج اόϟلبة )**٢**(.

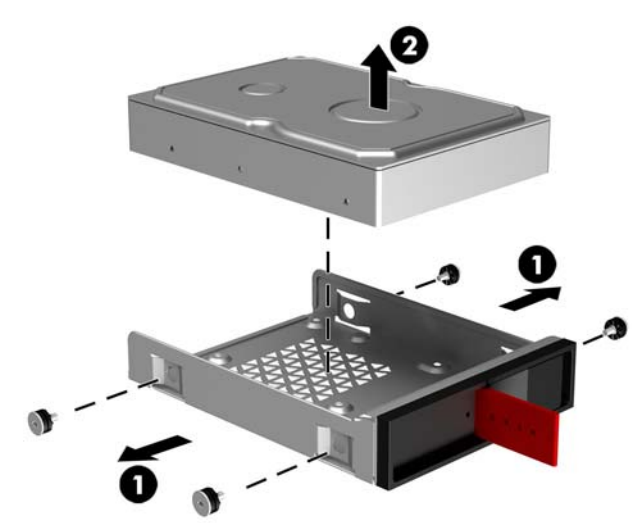

**ب. محرك أقراص ذو حالة صلبة مقاس ٢٫٥ بوصة:** أزل براغي التركيب الأربعة من قاع العلبة (١) ومن ثم ارفع محرك الأقراص الصلبة خارج العلبة **(٢)**.

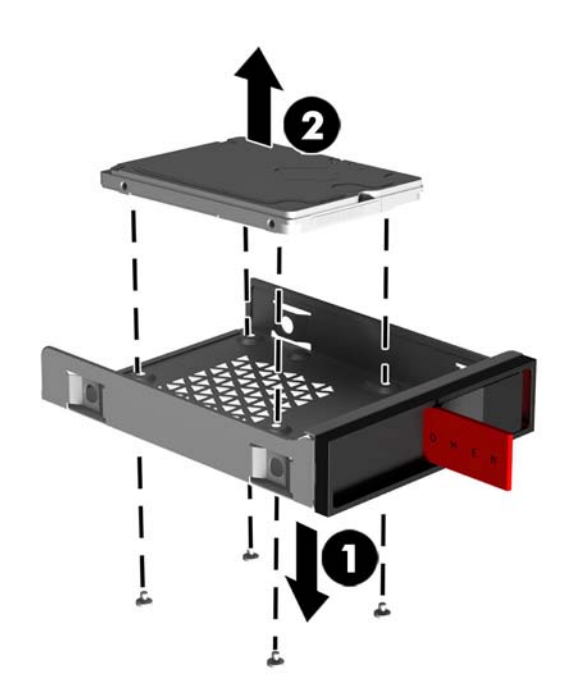

ج**. محرك أقراص U.2:** قم بإزالة براغي التركيب الأربعة التي تثبت دعامة مهايئ محرك الأقراص على علبةً محركَ الأَقراصِ **(۱**). ارْفع دعامة المهايوُن خارج علبة محرك الأقراص **(۲**)، ثَم أزل البراغي الأربعةَ التي تُثبت محرك الأقراص في دعامة المهايئ **(٣)**. ثم ازل محرك الأقراص من دعامة المهايئ.

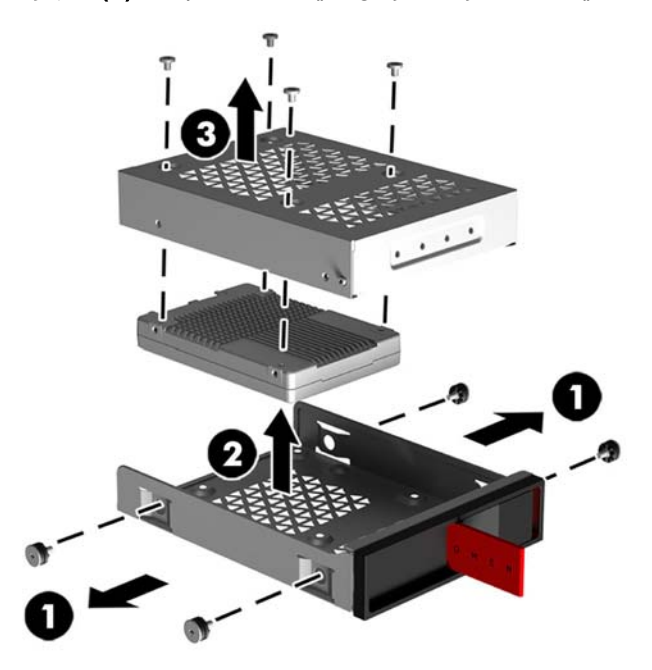

#### سلامة محرك الأقراص

<span id="page-23-0"></span>يمكن أن تقوم بإدخال لسـان سـحب محرك القرص الصلب في علبة محرك الأقراص لمنع الإزالة المحظورة من محرك الأقراص.

<mark>١.</mark> اسـحب علـى الجانب الأيمن من باب محرك القرص الصلب لأعلـى، ومن ثم أدر الباب إلـى اليسـار. لاحظ بقاء الباب متصلاً بالعلبة.

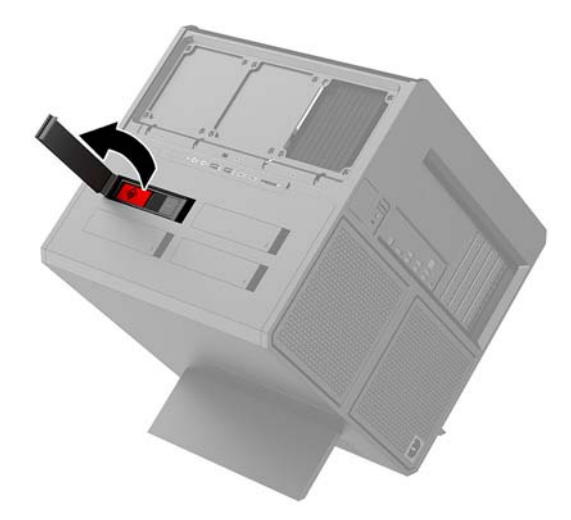

من خارج علبة محرك الأقراص، أدخل لسان السحب في علبة محرك الأقراص حتى لا يمكن الوصول إليها ۲. ا من خارج علبة محرك الأقراص.

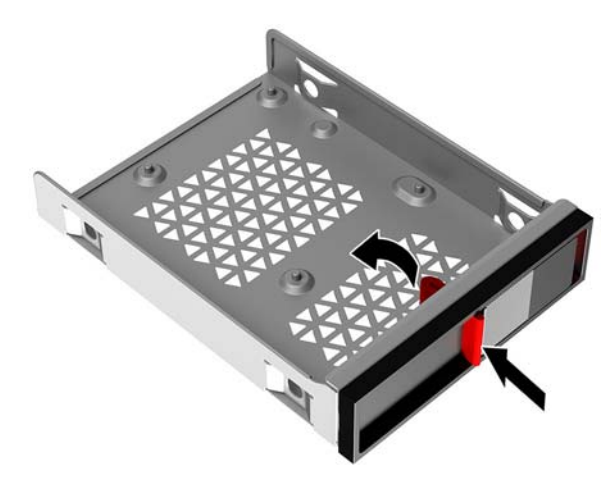

لإزالة محرك قرص صلب عندما يكون لسـان السـحب غير قابل للوصول إليه، ادفعٍ مزلاج علبة محرك الأقراص  $\cdot$  ,  $\mathsf{Y}$ لليسار **(1)**، وأدخل أداة الحماية من مجموعة الأدوات (<u>الوصول إلى مجموعة الأدوات في صفحة ١٠)</u> في علبة محرك الأقراص (٢)، ومن ثم اسحب العلبة خارج الكمبيوتر (٣).

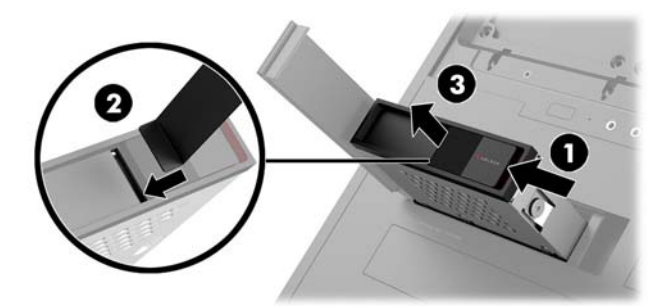

## إزالة لوحة التغطية وإعادة تركيبها

للوصول إلى المكونات الداخلية، يجب عليك إزالة لوحة التغطية:

- <mark>1. قم بتحضير جهاز الكمبيوتر للتفكيك (التحضير للتفكيك في صفحة ٩)</mark>.
- <span id="page-24-0"></span>٢. في حاله تثبيت برغي Phillips لقفل لوحة التغطية، قم بإزالة البرغي (١).
- **٣.** اضغط على زر الإطلاق (٢)، ومن ثم أدر لوحة التغطية لخارج الكمبيوتر (٣).

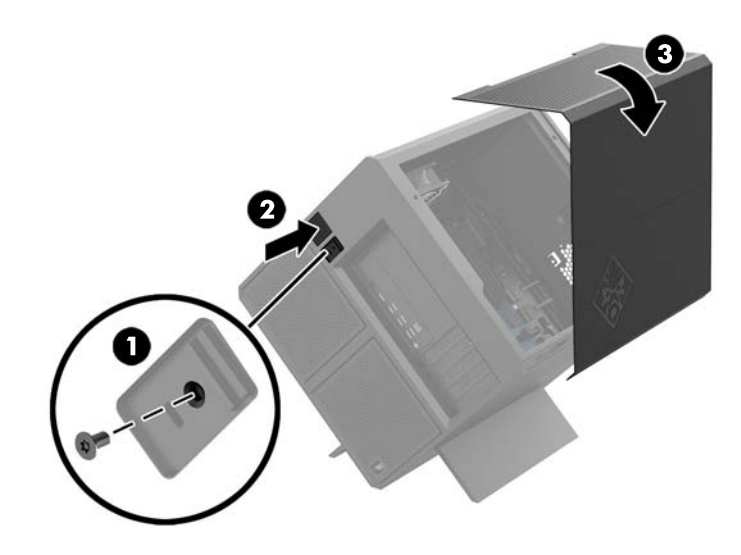

لاستبدال لوحة التغطية، اعكس إجراءات الإزالة.

## **ΗثبΖϴ ذاϛرة اϟنظام**

<span id="page-25-0"></span>يستخدم الكمبيوتر وحدات ذاكرة متناسقة مزدوجة (DIMM) من نوع ذاكرة الوصول العشوائپ الديناميكي المتزامن بمعدل بيانات مزدوج Σ (DDR4-SDRAM). توجد أربع فتحات للذاكرة علىي لوحة النظام يمكن تعبئتها بسعة ذاكرة تصل إلى ٣٢ غيغابايت.

لكي يعمل النظام بشكل صحيح، يجب أن تكون وحدات الذاكرة DIMM عبارة عن وحدات ذاكرة DIMM من نوعية :هولت تلتزم بالمواصفات التالية (λ,۲ جهد λ,۲ فولت

- تشتمل على ٢٨٨ سنًّا مطابقة للمعابير الصناعية
- متوافقة مع أنواع الذاكرة غير المصقولة والتب لا توفر رمز تصحيح الأخطاء PC4-19200 DDR4-2400 MT/s المصقولة (يتم نزولها إلى DDR4-2133)
- متوافقة مع أنواع الذاكرة غير المصقولة والتي لا توفر رمز تصحيح الأخطاء PC4-17000 DDR4-2133 MT/s
	- تدعم انتقال CAS من فئة ١٥ MT/s وMT/s (بتوقيت ١٥-١٥-١٥)
	- تحتوي على المواصفة الإجبارية لمجلس هندسة الأجهزة الإلكترونية المشتركة (JEDEC)

يدعم الكمبيوتر ما يلي:

- تقنيات الذاكرة التي لا توفر رمز تصحيح الأخطاء بسعة ٥١٢ ميغابت و١ فيغابت وكا غيغابت و٨ غیغابت
	- وحدات الذاكرة DIMM أحادية الوجه وثنائية الوجه

في الصلاح**ظة:** لن يعمل النظام بشكل صحيح إذا قمت بتثبيت وحدات ذاكرة DIMM غير مدعومة. "

#### **όΗبئة ϣآΧذ وΣدات اϟذاϛرة** DIMM

هناك أربعة مآخذ لتوصيل وحدات ذاكرة DIMM على لوحة النظام٬ بنسبة مأخذين لكل قناة. وتحمل المآخذ التسميات DIMM1، وDIMM3، وDIMM4، وDIMM4. ويعمل المأخذان DIMM1 وDIMM3 في قناة الذاكرة A. بينما يعمل المأخذان DIMM4 وDIMM4 في قناة الذاكرة B.

للحصول على اداء مُحسـن، ركب وحدات الذاكرة بالترتيب التالي: وحدة 1-3-2-DIMM 4. لاحظ ان 1 DIMM الفتحة الأقرب من المعالج.

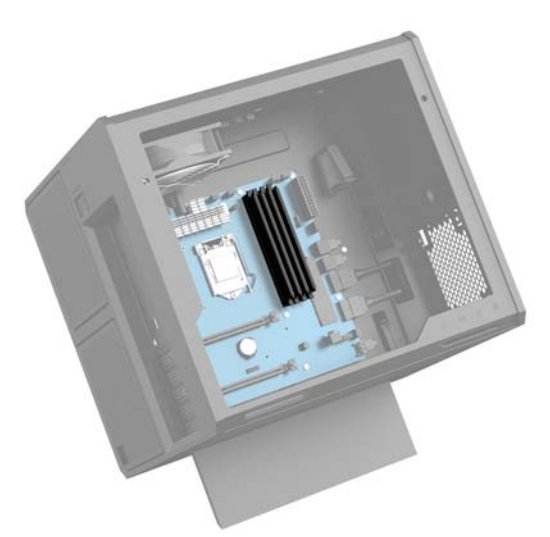

سيعمل النظام تلقائيًا في الوضع الأحادي القناة، أو في الوضع الثنائي القناة، أو في الوضع المرن، استنادًا إلى كيفية تثبيت وحدات الذاكرة DIMM.

- <span id="page-26-0"></span>سيعمل النظام في الوضع الأحادي القناة إذا كانت مآخذ وحدات الذاكرة DIMM معبأة في قناة واحدة فقط.
	- سيعمل النظام في الوضع ثنائي القنوات ذي الأداء الأعلى إذا كانت سعة ذاكرة DIMM في القناة A مساوية لسعة ذاكرة DIMM في القناة B.
- سيعمل النظام في الوضع المرن إذا كانت سعة ذاكرة DIMM في القناة A غير مسـاوية لسـعة ذاكرة DIMM في القناة B. وفي الوضع المرن، تمثل القناة التي تمت تعبئتها بأقل قدر من الذاكرة إجمالي الذاكرة المعينة للقناة الثنائية ويتم تعيين الباقي للقناة الأحادية. وإذا كانت ذاكرة إحدى القنوات ستزيد عن الأخرى، فيجب تعيين المقدار الأكبر إلى القناة A.
	- في أي وضع، يتم تحديد السرعة القصوى للتشغيل عند أبطأ وحدة DIMM في النظام.

## **اΘγبدال وΣدات اϟذاϛرة** DIMM **أو Ηرϴϛبها**

نها ها**م:** يجب أن تقوم بفصل سـلك الطاقة والانتظار حوالي ٣٠ ثانية لتفريغ الطاقة قبل إضافة وحدات الذاكرة أو " إزالتها. بغض النظر عن حالة التشغيل، يتم إمداد الفولتية دومًا لوحدات الذاكرة طالما ان الكمبيوتر متصلاً بماخذ تيار متردد نشط. قد تؤدي عملية إضافة وحدات الذاكرة أو إزالتها أثناء وجود الفولتية إلى تلف يصعب إصلاحه في وحدات الذاكرة أو لوحة النظام.

تتوفر في ماَخذ وحدة الذاكرة ملامِسات معدنية مطلية بالذهب. ومن الِمهمّ، عند ترقية الذاكرة، استخدام وحدات الذاكرة ذات الملامِسات المعدنية المطلية بالذهب لمنع التآكل و/أو التأكسد الناتج عن تلامس المعادن غير المتوافقة مع بعضها.

باستطاعة الكهرباء الساكنة أن تتلف المكونات الإلكترونية للكمبيوتر أو البطاقات الاختيارية. وقبل البدء بهذه الإجراءات، تأكد من تفريغ نفسك من الكهرباء الساكنة وذلك بلمس جسم معدني مؤرض لبرهة قصيرة. للاطلاع على المزيد من المعلومات، راجع <u>التفريغ الإلكتروستاتي في صفحة ٣٦</u>.

عند التعامل مع وحدة الذاكرة، احرص على عدم لمس أي من أطراف التوصيل بها. فقد تتلف وحدة الذاكرة إذا ما فعلت ذلك.

- <mark>١. قم بتحضير جهاز الكمبيوتر للتفكيك (التح</mark>ضير للتفكيك في صفحة ٩).
- **٢.** أزل ϟوΣة اϟتϐطϴة )إزاϟة ϟوΣة [اϟتϐطϴة](#page-24-0) وإϋادة Ηرϴϛبها ϲϓ λفΤة .١٩(
- **٣.** لإزالة وحدة ذاكرة DIMM، اضغط نحو الخارج على أحد المزلاجين على كل جانب من جانبي وحدة ذاكرة DIMM **(١)**، ثم اسحب وحدة الذاكرة DIMM خارج المأخذ **(٢)**.

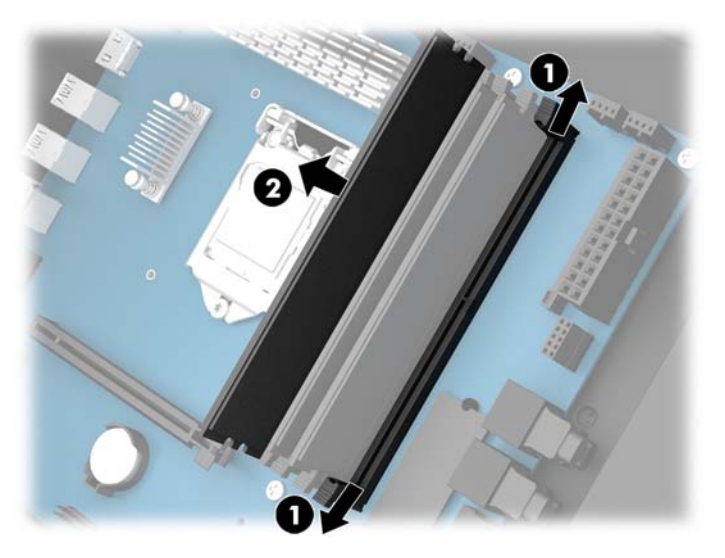

- **٤.** أدخل وحدة الذاكرة في المأخذ بذلك يقوم المزلاجان بقفلها في مكانها.
- <mark>ﷺ ملاحظة:</mark> يمكن تركيب وحدة الذاكرة بطريقة واحدة فقط طابق الحزّ الموجود على الوحدة مع الحاجز الموجود عليّ مأخذ توصيلً الذاكرة.

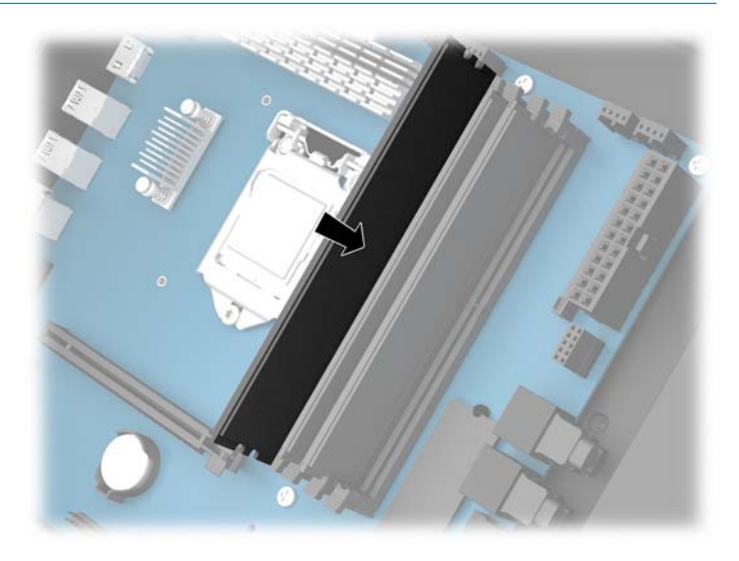

- **٥.** أعد وضع لوحة التغطية.
- ٦**. أُعِد توصيل سلك الطاقة وأية أجه**زة خارجية، ثم شغِّل الكمبيوتر.

يتعرّف الكمبيوتر تلقائيًا على الذاكرة الإضافية.

# تركيب محرك أقراص بصرية وإزالته

<span id="page-28-0"></span>يدعم الكمبيوتر فقط محركات أقراص SATA البصرية فائقة النحافة بسمك ٩,٥ مم.

#### **Ηرΐϴϛ Τϣرك أϗراص Αصرϳة**

- <mark>١. قم بتحضير جهاز الكمبيوتر للتفكيك (التح</mark>ضير للتفكيك في صفحة ٩).
	- **٢.** قم بتثبيت غطاء الفتحة فوق مقدمة محرك الأقراص البصرية.

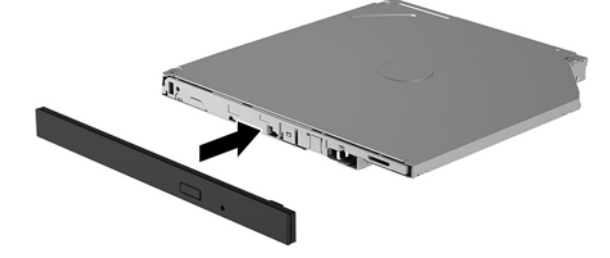

**٣.** قم بمحاذاة السنين الصغيرين الموجودين في مزلاج التحرير مع الثقوب الصغيرة على جانب محرك الأقراص، ثم اضغط المزلاج بقوة على محرك الأقراص.

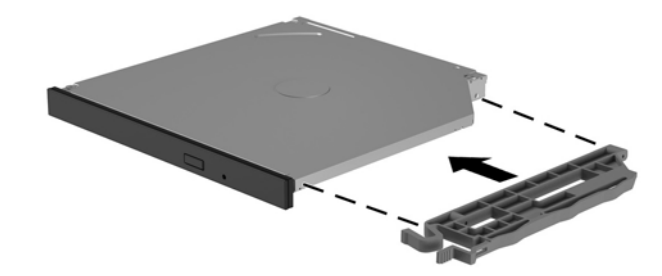

<mark>٤.</mark> أدخل محرك القرص البصري في العلبة حتى يستقر في مكانه.

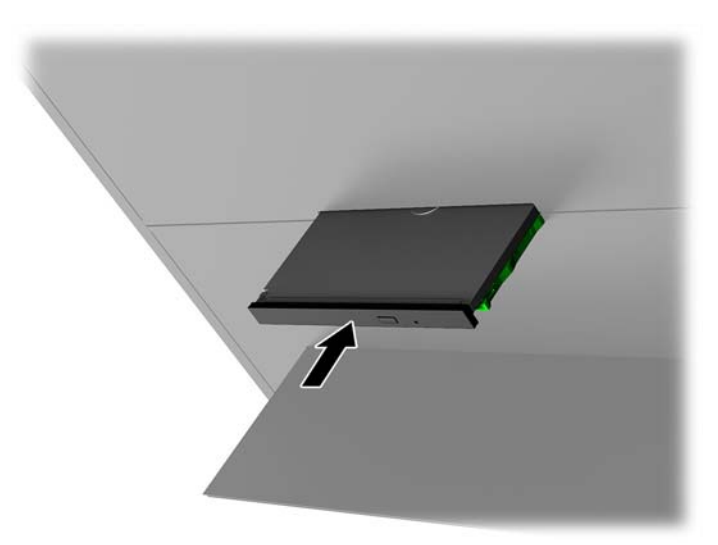

#### **·زاϟة Τϣرك ϗرص Αصري**

- <mark>١. قم بتحضير جهاز الكمبيوتر للتفكيك</mark> (<u>التحضير للتفكيك في صفحة ٩)</u>.
- <mark>٢. أزل لوحة التغطية (إزالة لوحة التغطية وإعادة تركيبها في صفحة ١٩).</mark>
- <span id="page-29-0"></span>**٣.** أخرج درج محرك الأقراص البصرية بإدخال مشبك الورق في الثقب في محرك الأقراص البصرية والضغط نحو الداخل.

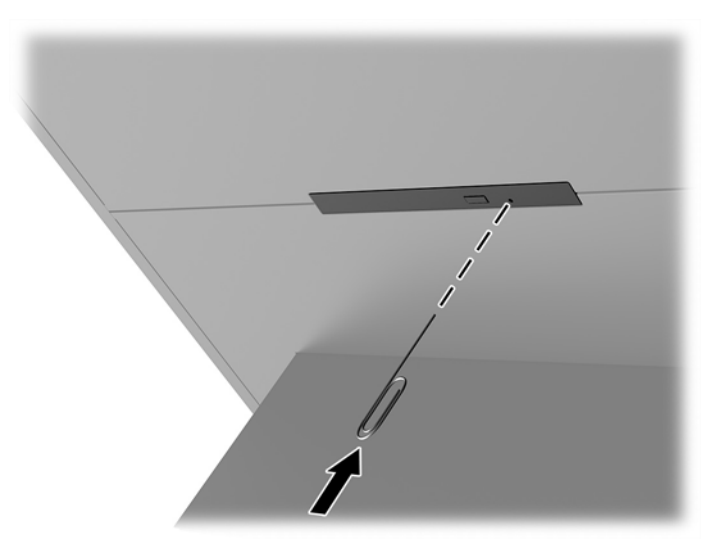

- **٤.** على الجهة الخارجية لعلبة جهاز الكمبيوتر، أدخل مفك براغب في الجانب الأيمن من مزلاج التحرير، واضغط على المزلاج نحو اليسار (**۱)**. استمر في الضغط أثناء إجراء الخطوة التالية.
	- **٥.** على الجزء الداخلي للعلبة، استخدم أداة مدببة للضغط على زر التحرير **(٢**).

راقة: پقوم المزلاج على الجزء الخارجي من العلبة بتحرير محرك الأقراص، ويؤدي الضغط على زر<mark>"</mark> تحرير لإخراج محرك الأقراص.

<mark>٦.</mark> أزل محرك الأقراص البصرية من العلبة (٣).

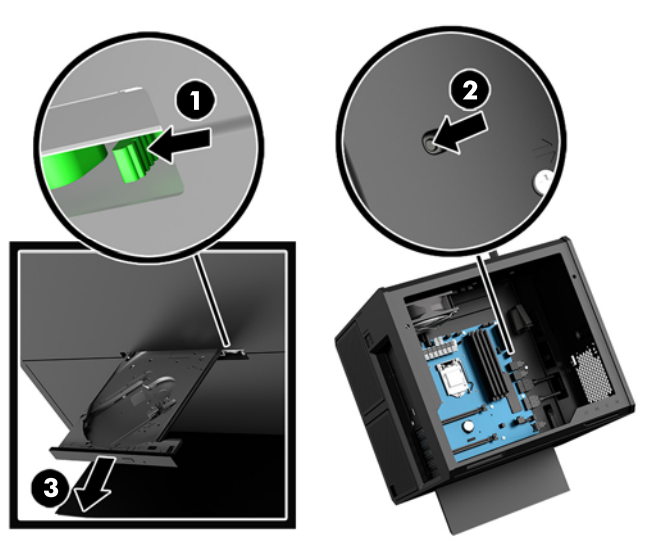

## <mark>تركيب بطاقات الرسومات</mark>

يمكنك تركيب العديد من بطاقات الرسومات والمراوح المرتبطة بها.

- <mark>١.</mark> قم بتحضير جهاز الكمبيوتر للتفكيك (التحضير للتفكيك في صفحة ٩).
- **٢.** أزل لوحة التغطية (إ<u>زالة لوحة التغطية وإعادة تركيبها في صفحة ١٩).</u>
	- **٣.** لتثبيت بطاقة رسومات:
- <span id="page-30-0"></span>**أ. حدد موضع مأخذ توسيع شـاغرًا على لوحة النظام وفتحة التوسـيع المناظرة في الجانب الخلفي** للعلبة.
- **ب.** أزل غطاء فتحة التوسعة بإزالة البرغي الموجود بالجزء العلوي من الغطاء (**۱)**، ثم برفع الغطاء خارج العلبة **(٢)**.

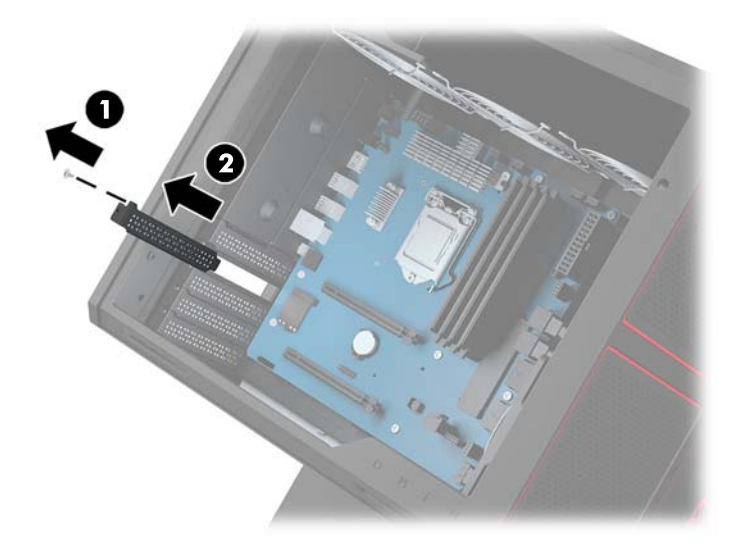

- **ج.** أدخل بطاقة رسومات في مأخذ التوسعة (١).
- **د.** قم بتركيب برغيين في الجانب الأيسر من بطاقة الرسومات **(٢**).
	- **ه.** صل أي كبلات ضرورية ببطاقة الرسومات.

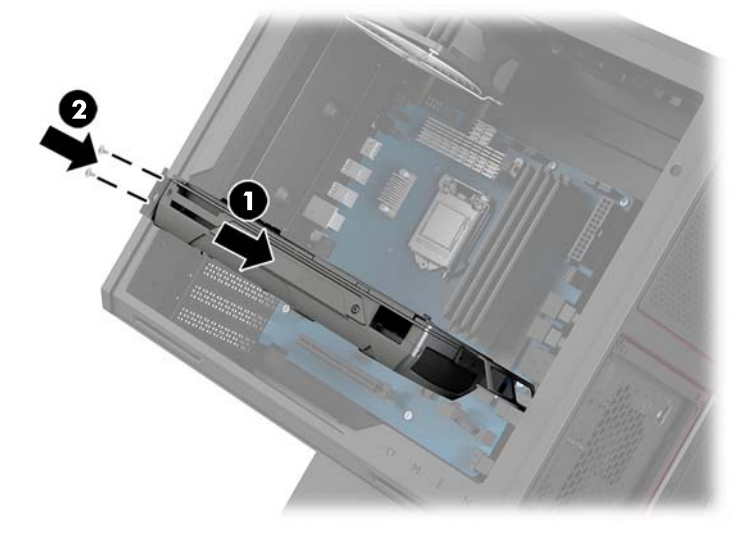

<mark>٤.</mark> لتركيب مروحة بطاقة رسومات:

**أ. أ**زل الغطاء من المكان الذي ستقوم بتركيب مروحة بطاقة الرسومات فيه.

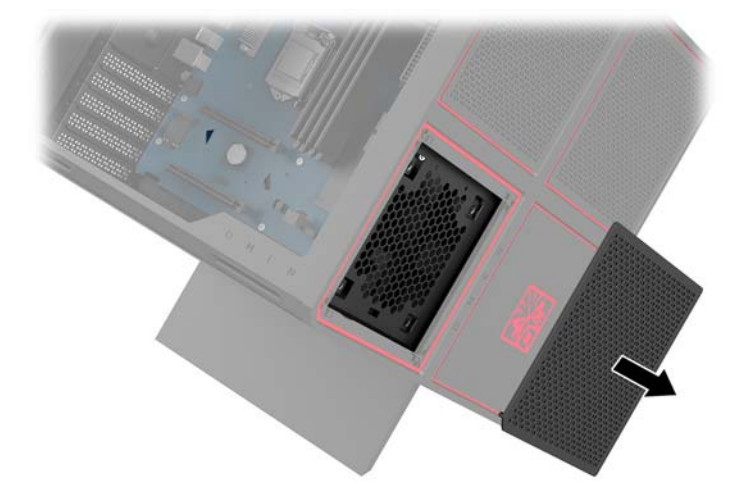

- **ب.** من داخل العلبة، أدخل المروحة في مكانها على الجدار الخارجي (1).
- ج. من الجزء الخارجي للعلبة، قم بتركيب أربعة براغي (٢) باستخدام مفك البراغي/مفتاح الربط من مجموعة الأدوات (<u>الوصول إلى مجموعة الأدوات في صفحة ١٠)</u>.
	- د. أعد وضع الغطاء (**٣**).

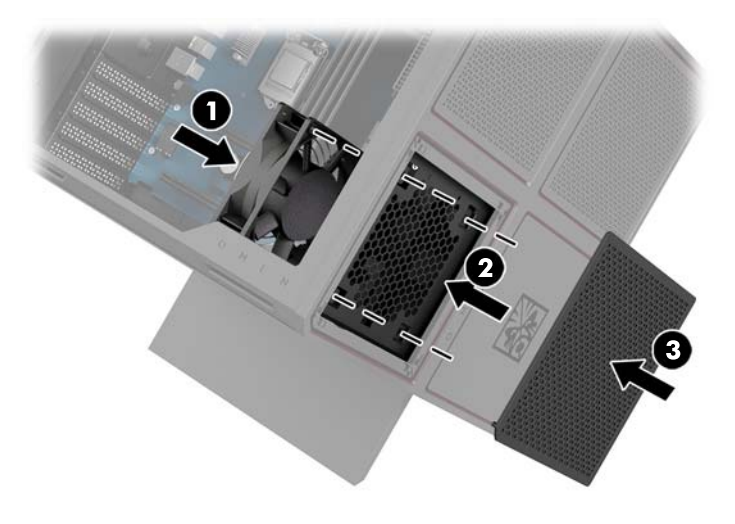

**٥.** أعد وضع لوحة التغطية.

## **·زاϟة ϣروΣة** PCI

<span id="page-32-0"></span>يتم تثبيت مروحة PCI بمقدمة العلبة وتوفر تبريدًا إضافيًا لبطاقات الرسومات. يجب عليك إزالة غطاء الفتحة الأمامية بالكامل قبل إزالة أو تركيب مروحة PCI.

- <mark>١.</mark> قم بتحضير جهاز الكمبيوتر للتفكيك (ا<u>لتحضير للتفكيك في صفحة ٩)</u>.
- **٢.** أزل لوحة التغطية (إ<u>زالة لوحة التغطية وإعادة تركيبها في صفحة ١٩).</u>
	- **٣.** لإزالة غطاء الفتحة الأمامية:
- أ**. من خارج العلبة، اخلع غطاء الفتحة عن العلبة (١) بعيدًا بما يكفي للوصول إلى الكبلات في الأسـفل.** لاحظ وجود كبلين متصلين بغطاء الفتحة الأمامي.
	- **ب.** افصل الكبلين عن العلبة **(٢)**.

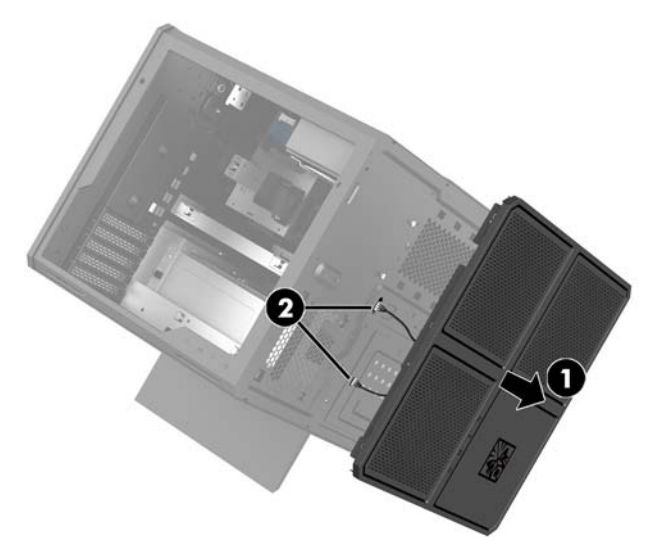

<mark>٤. أ</mark>زل مرشّح المروحة بزلق المرشّح من أسـفل المروحة.

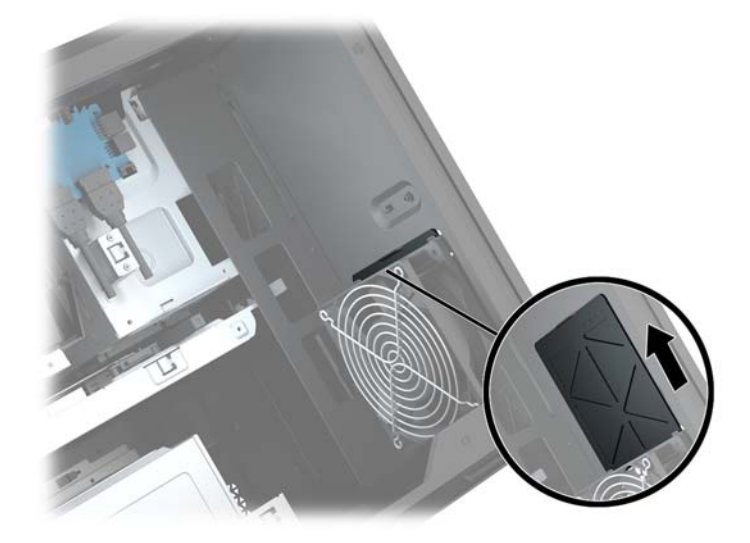

- **٥.** لإزالة مروحة PCI:
- **أ. م**ن الجزء الداخلبي للعلبة، افصل كبل المروحة من لوحة النظام (١).
- **ب.** من الجزء الخارجي للعلبة، قم بإزالة البراغي الأربعة (**٢)** التي تثبت المروحة بالعلبة.

ح. ارفع المروحة خارج العلبة (٣).

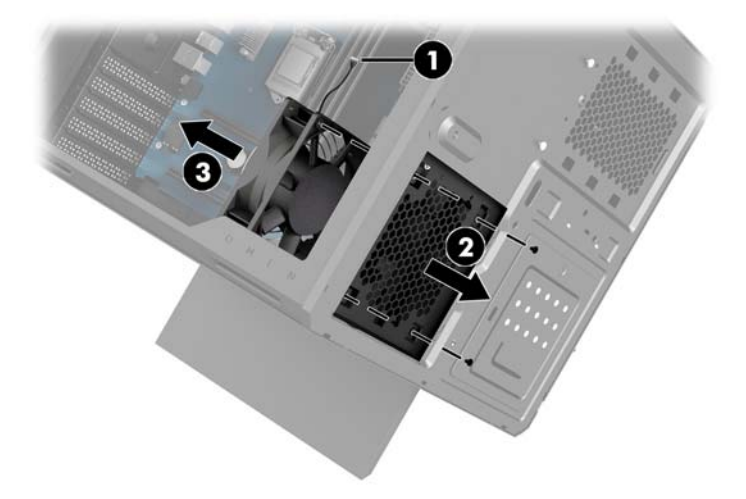

لاستبدال مروحة PCI، اعكس إجراءات الإزالة.

## **Ηرΐϴϛ ΣϮϟة اϟنظام**

<span id="page-34-0"></span>يتم تثبيت لوحة النظام بدرج لوحة النظام. يجب عليك إزالة الدرج قبل إزالة أو تركيب لوحة النظام.

- <mark>١.</mark> قم بتحضير جهاز الكمبيوتر للتفكيك (ا<u>لتحضير للتفكيك في صفحة ٩)</u>.
- **٢.** أزل لوحة التغطية (إ<u>زالة لوحة التغطية وإعادة تركيبها في صفحة ١٩).</u>
- **٣.** لإزالة درج لوحة النظام٬ أزل البراغي الثلاثة التي تثبت الدرج بالعلبة (١)، ثم أزلق الدرج إلى اليمين **(٢)**، ومن ثم ارفع الدرج لخارج العلبة **(٣**).

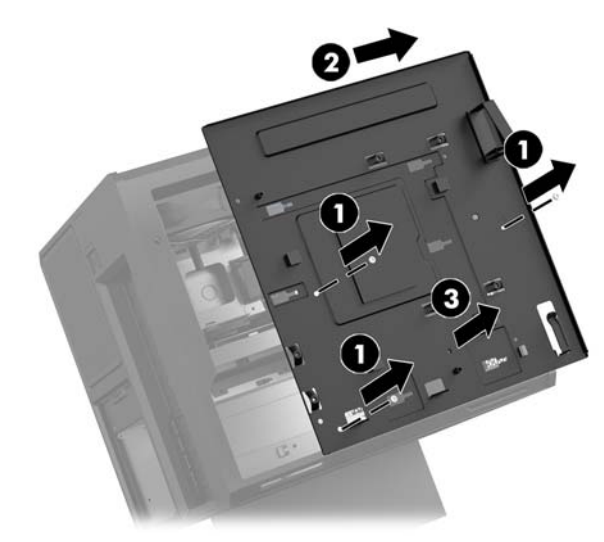

<mark>٤. لتركيب لوحة النظام٬ ضع لوحة النظام أعلى درج لوحة النظام٬ ومن ثم ركّب البراغي الثمانية التي تثبّت</mark> لوحة النظام بدرج لوحة النظام.

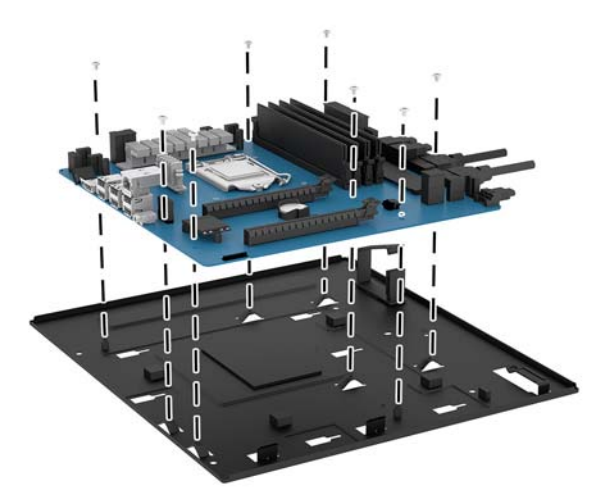

- **٥.** أعد وضع مجموعة درج لوحة النظام في العلبة.
	- **٦.** قم بتركيب أية بطاقات رسومات.
	- <mark>٧.</mark> قم بتركيب جميع المكونات الداخلية الأخرى.
		- م. قم بتوصيل جميع الكَبلات بلوحة النظام.

## **·زاϟة ϣروΣة Τϣرك اϗϷراص اϟصلبة**

<span id="page-35-0"></span>يتم تثبيت مروحة محرك القرص الصلب بمؤخرة العلبة أسفل درج لوحة النظام. يجب عليك إزالة الدرج قبل إزالة أو تركيب مروحة محرك القرص الصلب.

- <mark>١.</mark> قم بتحضير جهاز الكمبيوتر للتفكيك (التحضير للتفكيك في صفحة ٩).
- **٢.** أزل لوحة التغطية (إزالة لوحة التغطية وإعادة تركيبها في صفحة ١٩).
	- **٣.** أزل درج لوحة النظام (<u>تركيب لوحة النظام في صفحة ٢٩</u>).
		- **٤.** لإزالة غطاء الفتحة الخلفية:
- **أ. من الجزء الداخلبي للعلبة، قم بإزالة البرغيين (١) اللذين يثبتان غطاء الفتحة بالعلبة**.
	- **ب.** أزل البرغيين **(٢**) اللذين يثبتان زر الإخراج بالعلبة، ثم أزل زر الإخراج **(٣**).
		- **ج.** من الجزء الخارجي للعلبة، اخلع غطاء الفتحة عن العلبة (**Σ**).

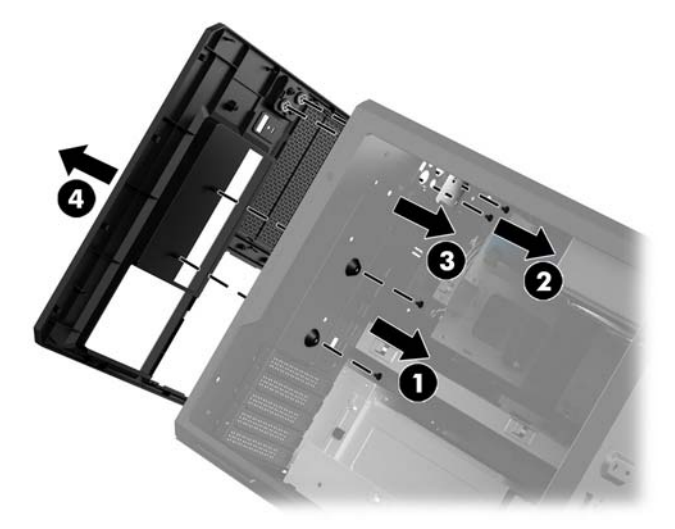

- **٥.** لإزالة مروحة القرص الصلب:
- **أ. من الجزء الخارجي للعلبة، قم بإزالة البراغي الأربعة (١) التي تثبت المروحة بالعلبة**.
	- **ب.** ارفع المروحة خارج العلبة **(٢)**.

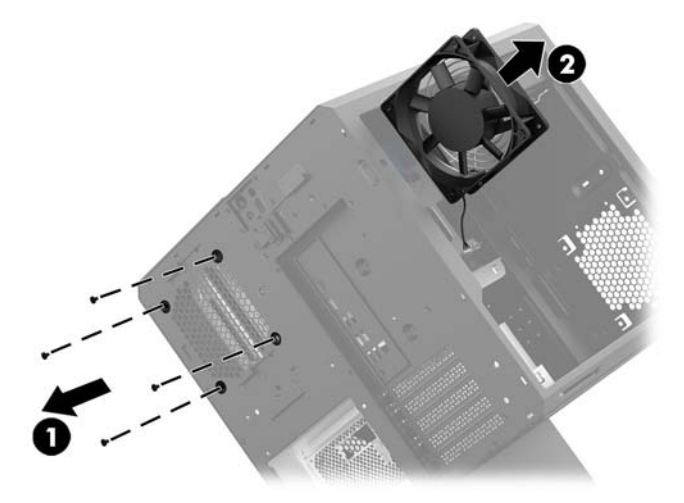

لاستبدال مروحة محرك القرص الصلب، اعكس إجراءات الإزالة.

## **Ηرΐϴϛ وΣدة Ηزوϳد Αاτϟاϗة**

يدعم الكمبيوتر مستلزمات الطاقه التي تتبع مقياس ATX كحد أقصى ١٤٥٠ واط.

<span id="page-36-0"></span>نبيه: لمنع حدوث تلف، يجب ألا يتجاوز استهلاك طاقة الكمبيوتر ككل الحد الأقصى لمعدل طاقة وحدة تزويد<u>A</u> الطاقة بالكمبيوتر.

- <mark>١.</mark> قم بتحضير جهاز الكمبيوتر للتفكيك (ا<u>لتحضير للتفكيك في صفحة ٩)</u>.
- **٢.** أزل لوحة التغطية (إ<u>زالة لوحة التغطية وإعادة تركيبها في صفحة ١٩).</u>
	- **٣.** أزل درج لوحة النظام (<u>تركيب لوحة النظام في صفحة ٢٩</u>).
- <mark>٤.</mark> استخدم أداة الحماية من مجموعة الأدوات (<u>الوصول إلى مجموعة الأدوات في صفحة ١٠)</u> لإزالة غطاء وحدة التزويد بالطاقة، الواقع في مؤخرة العلبة.
	- نبيه: لتجنب تلف الغطاء، اخلع فقط على جانب الغطاء كما هو موضح بالصورة التالية.<u>》</u>

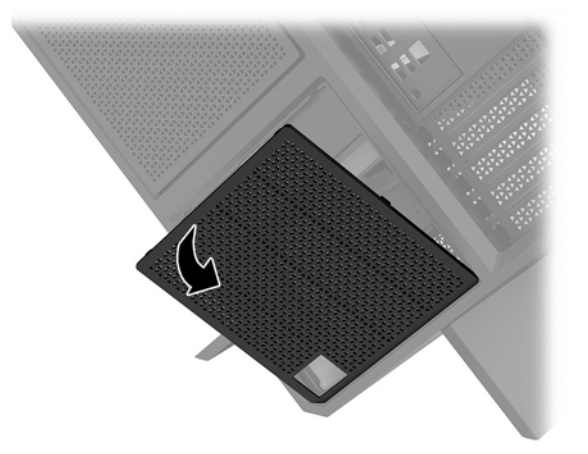

ه. قم بتركيب دعامة وحدة التزويد بالطاقة في وحدة التزويد بالطاقة.

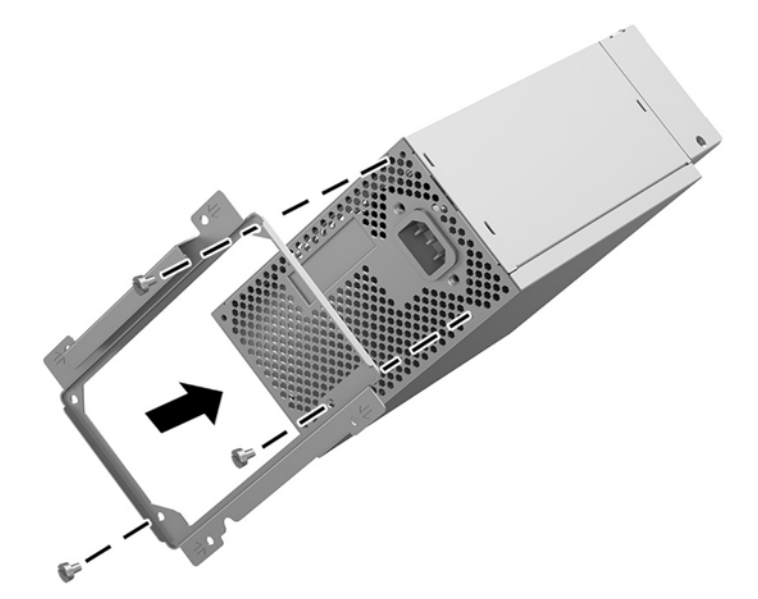

**٦.** قم بتوجيه كبلات الطاقة في العلبة، ومن ثم أدخل وحدة التزويد بالطاقة (١).

V. ركب ثلاثة براغي لتثبيت وحدة التزويد بالطاقة بالعلبة (٢).

**ﷺ ملاحظة:** ستقوم بتركيب برغي واحد آخر في الخطوة التالية لتثبيت سـلك التأريض.

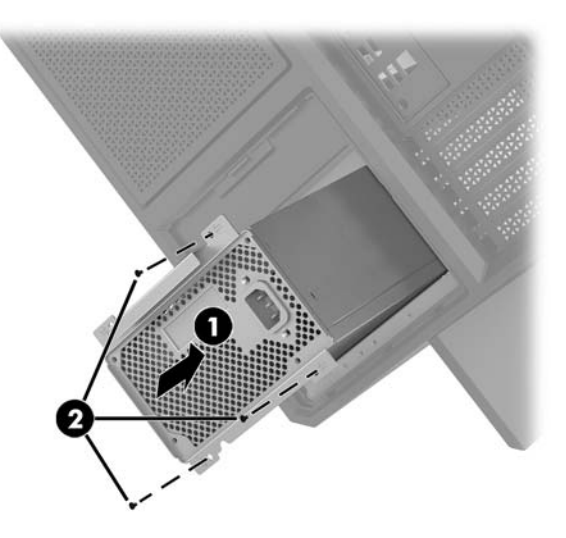

**٨.** لتركيب كبل موصّل وحدة التزويد بالطاقة في العلبة:

- ضع الموصّل في زاوية حجرة وحدة التزويد بالطاقة (1). أ.
- ب. قم بتركيب برغي الموصّل السداسـي (٢) باسـتخدام مفتاح الربط/مفك البراغـي من مجموعة الأدوات.
	- ج. قم بتركيب السلك الأرضي الأخضر في برغي وحدة التزويد بالطاقة (٣).
		- د. قم بتوصيل الكبل داخل وحدة التزويد بالطاقة (£).

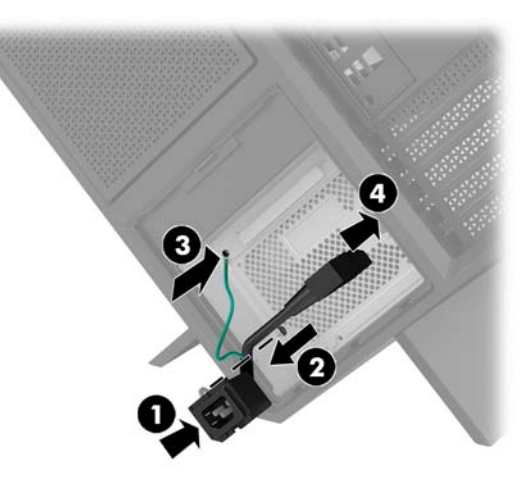

**۹.** قم بتوصيل كَبلات SATA بوحدة التزويد بالطاقة (١) ولوحة وكَبل الإدخال/الإخراج (٢).

تتوفر سـتة كَبلات طاقة SATA (أربعة لمحرك القرص الصلب + واحد لمحرك قرص U.2 + واحد لمحرك الأقراص البصرية) وموصل طاقة PATA واحد (من لوحة الإدخال/الإخراج) للتوصيل بوحدة التزويد بالطاقة.

يتم وضع ملصق على الكَبلات في علبة الكمبيوتر للإشارة إلى المكونات المتصلة بها.

تنبيه: لتجنب تلف الكبل، اسحب اللسان أو الموصّل بدلاً من الكبل نفسه.

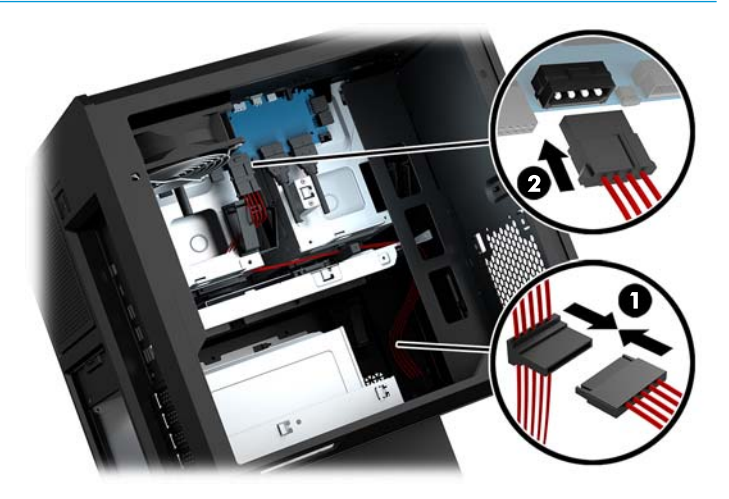

- **١٠.** أعد وضع غطاء وحدة التزويد بالطاقة.
- <mark>١١.</mark> أعد وضع مجموعة أدراج لوحة النظام*.*

## تركيب دعامة مشعاع للتبريد بالسائل

يمكن لدعامة المشعاع استيعاب المشعاعات مقاس ٢٤٠ مم فقط.

- قم بتحضير جهاز الكمبيوتر للتفكيك (التحضير للتفكيك في صفحة ٩).  $\overline{\phantom{a}}$
- ِ أَزِل لوحة التغطية (إِزال<u>ة لوحة التغطية وإعادة تركيبها في صفحة ١٩</u>).  $\cdot$  T
	- **٣.** قم بإزالة أي مراوح تم تركيبها على جانب العلبة.
- <span id="page-39-0"></span>إذا كنت ترغب في إضافة تبريد سائل إضافي، ركب دعامة المشعاع في أحد الأوضاع الموضحة في الصورة ٤. التالىة.
	- **ﷺ ملاحظة: في الطرز التي تدعم دعامة واحدة فقط، يمكنك تركيب الدعامة إما في الموضع ١ أو ٢.** في الطرز التي تدعم دعامتين، يمكنك تركيب الدعامات إما في أوضاع ١ و٣ أو أوضاع ٢ و٣. يوجد موقع التركيب (٣) في طرز مختارة فقط.

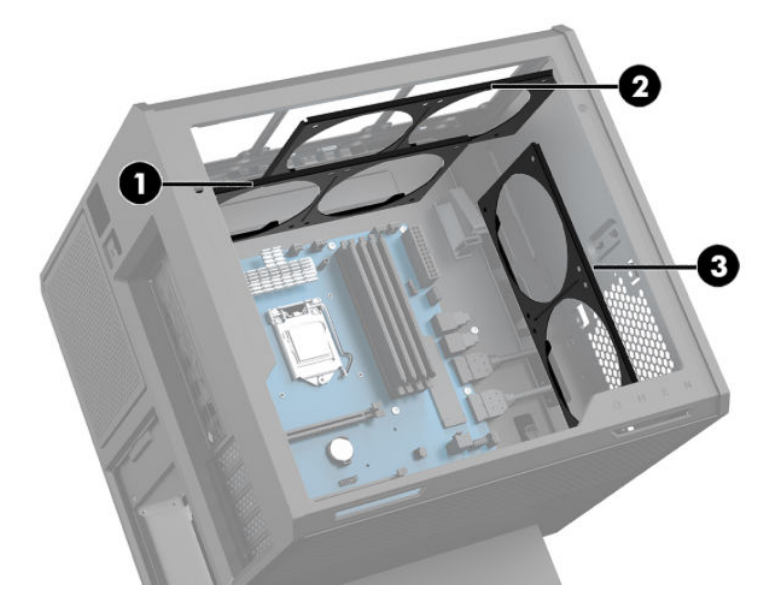

**٥. أ**دخل الدعامة في داخل مؤخرة العلبة.

<span id="page-40-0"></span>٦. قم بتركيب البراغي الثمانية السداسية باستخدام مفتاح الربط/مفك البراغي من مجموعة الأدوات (<u>الوصول</u><br>إ<u>لى مجموعة الأدوات في صفحة ١٠</u>) لإحكام تثبيت الدعامة بالعلبة.

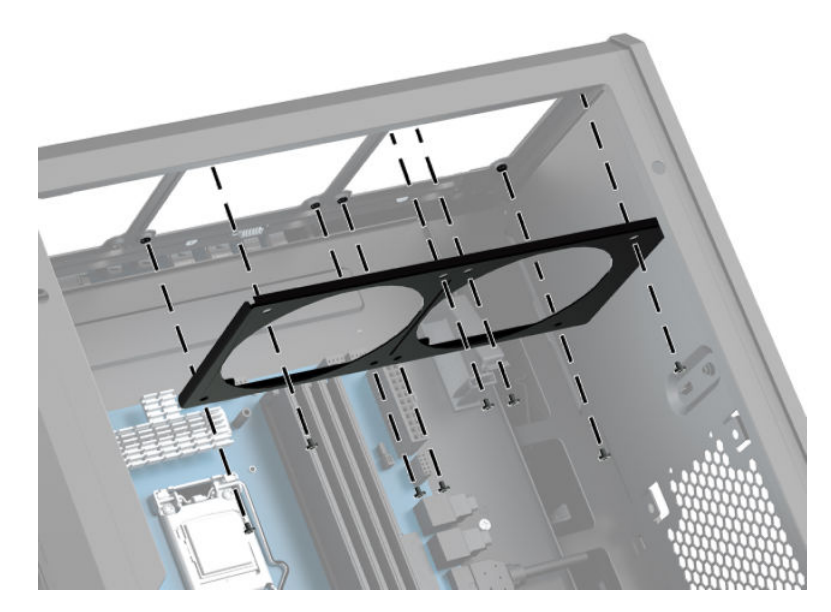

**٧.** قم بتركيب أي مراوح ضرورية.

## تنظيف المرشّحات

- <mark>1. قم بتحضير جهاز الكمبيوتر للتفكيك (التحضير للتفكيك في صفحة ٩)</mark>.
- **٢.** أزل لوحة التغطية (إزالة لوحة التغطية وإعادة تركيبها في صفحة ١٩).
- **٣.** إزالة وتنظيف مرشّحات الهواء على كل جوانب التهوية من الكمبيوتر.

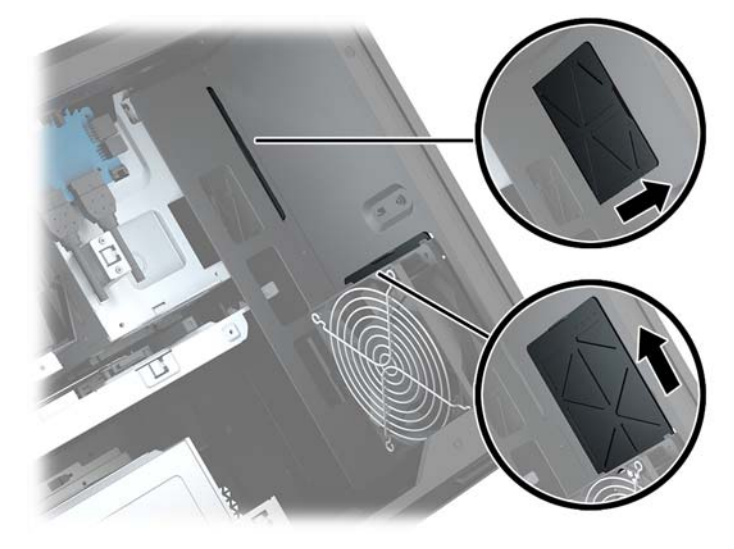

# التفريغ الإلكتروستاتي

<span id="page-41-0"></span>قد يؤدي تفريغ الكهرباء الساكنة من الأصابع أو من نواقل أخرى إلى تعطيل لوحات النظام أو أجهزة أخرى حساسة للكهرباء الساكنة. وهذا النوع من الضرر قد يقصّر فترة الصلاحية المتوقّعة للجهاز.

## منع الضرر الناجم عن التفريغ الإلكتروستاتي

لمنع الضرر الإلكتروستاتي، عليك أن تأخذ بعين الاعتبار التدابير الوقائية التالية:

- تجنّب الملامسة باليد وذلك بنقل المنتجات وتخزينها في حاويات مضادة للكهرباء الساكنة.
- أبق المكونات الحساسة للإلكتروستاتية في حاوياتها إلى حين وصولها إلى محطات عمل خالية من الكهرباء  $\bullet$ الساكنة
	- ضع القطع على سطح مؤرض كهربائيًا قبل إخراجها من حاوياتها.
		- تجنّب ملامسـة الرؤوس، واللحامات، والدوائر الكهربائية.
	- عليك أن تتأكد من كونك مؤرضًا كهربائيًا على الدوام بطريقة صحيحة عند ملامسـة مكوّن أو مجموعة حساسة للكهرباء الساكنة.

# أساليب التأريض

استخدم واحدًا أو أكثر من الأساليب التالية عند حمل قطع حساسة للإلكتروستاتية أو تركيبها:

- استخدم شريط معصم موصولاً بواسطة سلك أرضي بهيكل جهاز الكمبيوتر المؤرض أو محطة العمل المؤرضة. أشـرطة المعصم عبارة عن أشـرطة مرنة بمقاومة ١ ميغًا أوم +١- ١٠ باَلَمئة كَحد أدنى في الأسـلاك الأرضية. ولتوفير تأريض صحيح، قم بارتداء شريط المعصم ملاصقًا للجلد.
- استخدم شريط عقب القدم٬ أو شريط إصبع القدم٬ أو شريط الحذاء في محطات العمل أثناء الوقوف. وعليك لبس الأشرطة في القدمين معًا عند الوقوف على أرضية ناقلة أو على أرض مغطاة بمفرش مبدد.
	- استخدم أدوات صبانة ناقلة.
	- استخدم مجموعة أدوات صيانة محمولة بالإضافة إلى سجادة عمل مبددة للكهرباء الساكنة.

إذا لم تتوفر لديك المعدات المقترحة للتأريض الصحيح، فاتصل بالوكيل، أو البائع، أو موفر الخدمات المعتمد لدي  $.HP$ 

**ﷺ ملاحظة:** للحصول على مزيد من المعلومات حول الكهرباء الساكنة، اتصل بالوكيل، أو البائع، أو موفر الخدمات المعتمد لدي HP.

# <span id="page-42-0"></span>**ب إرشادات تتعلق بتشغيل الكمبيوتر** والعناية الروتينية به

اتبع الإرشادات التالية لإعداد الكمبيوتر والشاشة بطريقة صحيحة وللعناية بهما:

- أبقِ الكمبيوتر بعيدًا عن الرطوبة الزائدة، وضوء الشـمس المباشـر، ودرجات الحرارة القصوى العالية أو المنَخفضة.
- ت قم بتشغيل جهاز الكمبيوتر على سطح ثابت ومستو. اترك مسافة خلوص ١٠,٢ سـم (Σ بوصات) على جميع جوانب التهوية في الكمبيوتر وأعلى الشاشة للسماح بتدفق الهواء المطلوب.
- لا تمنع تدفق الهواء مطلقًا إلى داخل الكمبيوتر وذلك بعدم سدّ أي من فتحات التهوية أو مآخذ الهواء. لا تضع لوحة المفاتيح، وقواعد لوحة المفاتيح للأسفل، مباشرةً تجاه مقدمة وحدة سطح المكتب لأنّ هذا سيقيّد أيضًا من تدفق الـهواء.
	- لا تقم بتشغيل الكمبيوتر مطلقًا باسـتخدام لوحة التغطية أو أي من أغطية فتحة بطاقة التمديد التي تمت ازالتها.
- لا تقم بتكديس اجهزة الكمبيوتر ِفوق بعضها او وضعِها بجانب بعضها للدرجة التبي يتعرّض بها كل جهاز للهواء المُعاد تدويره أو المُسخَّن مسبقًا الصادر من جهاز آخر.
	- إذا كان مطلوبًا تشغيل الكمبيوتر ضمن مغلّف منفصل، فيجب توفير فتحات تِهوية لسـحب الهواء وفتحات لإخراجه على المغلّف، كما ستنطبق إرشادات التشغيل نفسـها المذكورة أعلاه.
		- أبقِ السـوائل بعيدةً عن الكمبيوتر ولوحة المفاتيح.
		- لا تقم مطلقًا بتغطية فتحات تهوية الشاشـة يأي من الموادّ.
		- قم بتثبيت أو تمكين وظائف إدارة الطاقة لنظام التشغيل أو برنامج آخر، بما فيها حالات السكون.
			- أوقف تشغيل الكمبيوتر قبل القيام بأي من الإجراءات التالية:
- تنظيف الكمبيوتر من الخارج بواسطة قطعة قماش ناعمة، ورطبة إذا اقتضت الحاجة. فاستخدام أدوات التنظيف قد يزيل اللون أو يتلف التصميم النهائي.
- نظّف فتحات التهوية الموجودة على كافة جوانب الكمبيوتر من وقت إلى آخر. فالنسالة، والغبار، والمواد الغريبة الأخرى قد تعيق مجرى الهواء.

# ج إمكانية الوصول

<span id="page-43-0"></span>تصمم HP وتنتج وتسوق المنتجات والخدمات التي يمكن استخدامها بواسطة أي شخص، بما في ذلك ذوي الاحتياجات الخاصة، أما بشكل مستقل أو مع أجهزة مساعدة ملائمة.

## **اΘϟقنϴات اϟمδاϋدة اϟمΘόمدة**

تدعم منتجات HP مجموعة متنوعة من التقنيات المساعدة لأنظمة التشغيل ويمكن تكوينها للعمل مع تقنيات مساعدة إضافية. استخدم ميزة البحث على الجهاز الخاص بك للعثور على مزيد من المعلومات حول الميزات المساعدة.

نواً ملاحظة: للحصول على مزيد من المعلومات حول أحد منتجات التقنية المساعدة، اتصل بدعم العملاء لهذا <u>ال</u>منا المنتج.

### **الاΗصال ΑاϟدϢϋ**

نحن نعمل بشكل متواصل على تحسين إمكانية وصول ذوي الاحتياجات الخاصة إلى منتجاتنا وخدماتنا ونرحب دومًا بتعليقات المستخدمين. فإذا كانت لديك مشكلة مع أحد المنتجات أو إذا كنت ترغب في إعلامنا بميزات وصول ذوي الاحتياجات الخاصة التي تسـاعدك، فيُرجى الاتصال بنا علـى الرقم ٢٥٧٠-٢٥٩ (٨٨٨)، من الاثنين إلى الجمعة، من ٦ ص إلى ٩ م بالتوقيت الجبلي. إذا كنت تعاني من إعاقة أو صعوبة في السمع وكنت تستخدم TRS/VRS/WebCapTel، فاتصل بنا إذا كنت تطلب الدعم الفني أو كانت لديك أسئلة بخصوص وصول ذوي الاحتياجات الخاصة عن طريق الاتصال بالرقم ٨٥-٧٠-٦٥٦ (٨٧٧)، من الاثنين إلى الجمعة، من ٦ ص إلى ٩ م بالتوقيت الجبلي.

# **اϟفهرس**

### **O**

[٣](#page-8-0) OMEN Control

#### **ا**

أزرار الطاقة [٤](#page-9-0) اضواء الطاقة [٤](#page-9-0) اللاسلكية ه حالة RJ-45 (شـيكة) T أضواء حالة RJ-45 (شبكة)، التعرف على [٦](#page-11-0) إرشادات التثبيت [٩](#page-14-0) إرشادات التهوية [٣٧](#page-42-0) إرشادات تشغيل الكمبيوتر [٣٧](#page-42-0) إزالة لوحة التغطية [١٩](#page-24-0) محرك أقراص صلب الحالة ٥١ محرك الأقراص البصرية [٢٤](#page-29-0) محرك القرص الصلب [١٥](#page-20-0) مروحة [٢٧](#page-32-0) ٢٧ مروحة محرك القرص الصلب [٣٠](#page-35-0) اطاءة [٣](#page-8-0) OMEN Control إمكانية الوصول [٣٨](#page-43-0) الأمان محرك القرص الصلب [١٨](#page-23-0) التحضير للتفكيك [٩](#page-14-0) التعرف على منافذ USB 3.0 ل الذاكرة التركيب [٢١](#page-26-0) تعبئة المآخذ [٢٠](#page-25-0) المرشّحات ازالة وتنظيف [٣٥](#page-40-0) الوصول إلى مجموعة الأدوات [١٠](#page-15-0)

#### **ب**

بطاقات الرسومات ترکیب ۲۵ بطاقة الذاكرة، التعرف على [٥](#page-10-0)

#### **ت**

ترکیب الذاكرة [٢١](#page-26-0) بطاقات الرسومات [٢٥](#page-30-0)

دعامة المشعاع ـ [٣٤](#page-39-0) لوحة النظام [٢٩](#page-34-0) محرك أقراص صلب الحالة [١١](#page-16-0) محرك الأقراص البصرية [٢٣](#page-28-0) وحدة التزويد بالطاقة [٣١](#page-36-0) تفريغ إلكتروسـتاتي، منع الضرر ٢٦

# حامل [٢](#page-7-0)

**ح**

**د** دعامة المشعاع ترکیب ۳٤

**ز**

زر إخراج محرك الأقراص البصرية، التعرف على [٨](#page-13-0) زر الطاقة، التعرُف على [٤](#page-9-0)

سقاطة تحرير اللوحة الجانبية، التعريف [٦](#page-11-0)

#### **ض**

**س**

ضوء الطاقة، التعرف على [٤](#page-9-0) ضوء اللاسلكية [٥](#page-10-0)

#### **ϑ**

فتحات قارئ بطاقات الذاكرة [٥](#page-10-0) كبل الحماية [٦](#page-11-0) فتحات التهوية، التعرف على [٢](#page-7-0)، ٦، [٨](#page-13-0) فتحة كبل الحماية، التعرف على [٦](#page-11-0)

#### **ق**

قارئ بطاقات الذاكرة، التعرف على [٥](#page-10-0)

#### **ل**

لوحة التغطىة الإزاϟة [١٩](#page-24-0) لوحة النظام ترکیب [٢٩](#page-34-0)

#### **م** مأخذ RJ-45 (شبكة)، التعرف على ٢

<span id="page-44-0"></span>مأخذ الشبكة، التعرف على [٦](#page-11-0) مأخذ صوت خارج (سـماعة رأس)/صوت داخل (میکروفون)، التعرف على [٥](#page-10-0) مأخذ صوت داخل (ميكروفون) [٥](#page-10-0) مآخذ 1 (شىكة) RJ-45 الشبكة [٦](#page-11-0) صوت خارج (سـماعة راس) V صوت خارج (سـماعة راس)/صوت داخل (میکروفون) [٥](#page-10-0) صوت داخل (میکروفون) o مآخذ صوت خارج (سـماعة رأس) ۷ مجموعة الأدوات، التعرف عليها [٢](#page-7-0) محرك أقراص صلب الحالة الإزالة [١٥](#page-20-0) محرك الأقراص البصرية الإزالة [٢٤](#page-29-0) ترکیب ۲۳ محرك الأقراص البصرية، التعرف على [٨](#page-13-0) محرك القرص الصلب الأمان [١٨](#page-23-0) الإزالة [١٥](#page-20-0) الترکيب [١١](#page-16-0) مروحة PCI ترکیب ۲۷ مروحة محرك القرص الصلب ترکیب ۳۰ مزلاج علبة محرك الأقراص، التعرف على ه مكونات إلى اليمين Σ الجهة السفلية [٨](#page-13-0) السابق [٦](#page-11-0) مناطق الألوان [٣](#page-8-0) مناطق الألوان، جارٍ التعرف عليها \_[٢](#page-7-0) منافذ [٦](#page-11-0) ˬ[٥](#page-10-0) USB 3.0 USB 3.0 (مزوّد بالطاقة) للشحن [٥](#page-10-0) [٥](#page-10-0) USB Type-C منفذ USB 3.0، التعرف على [٥](#page-10-0) منفذ USB 3.0 للشحن (مزوّد بالطاقة)، التعرف على [٥](#page-10-0)

منفذ USB Type-C، التعرف على o<br>موصل، الطاقة V موصلِّ الطاقة، التعرف علي ٧ موصلَ ضوئپ Optical out، التعريف لل موَّقع مجمَّوعَة الأدوات ` ١٠`

#### $\overline{\mathbf{S}}$

۔<br>وحدۃ التزوید بالطاقة ترکیب ۳۱